## **Izrada modula za proračun stabiliteta triangularizirane forme broda u okviru programa otvorenog koda d3v-gsd**

**Halavanja, Lovro**

**Undergraduate thesis / Završni rad**

**2023**

*Degree Grantor / Ustanova koja je dodijelila akademski / stručni stupanj:* **University of Zagreb, Faculty of Mechanical Engineering and Naval Architecture / Sveučilište u Zagrebu, Fakultet strojarstva i brodogradnje**

*Permanent link / Trajna poveznica:* <https://urn.nsk.hr/urn:nbn:hr:235:586178>

*Rights / Prava:* [In copyright](http://rightsstatements.org/vocab/InC/1.0/) / [Zaštićeno autorskim pravom.](http://rightsstatements.org/vocab/InC/1.0/)

*Download date / Datum preuzimanja:* **2025-01-24**

*Repository / Repozitorij:*

[Repository of Faculty of Mechanical Engineering](https://repozitorij.fsb.unizg.hr) [and Naval Architecture University of Zagreb](https://repozitorij.fsb.unizg.hr)

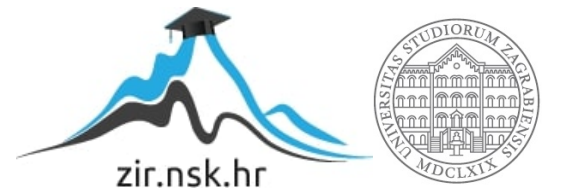

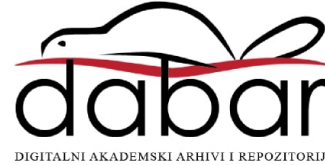

SVEUČILIŠTE U ZAGREBU FAKULTET STROJARSTVA I BRODOGRADNJE

# **ZAVRŠNI RAD**

**Lovro Halavanja**

Zagreb, 2023.

SVEUČILIŠTE U ZAGREBU FAKULTET STROJARSTVA I BRODOGRADNJE

# **ZAVRŠNI RAD**

Mentori: Student:

Izv. prof. dr. sc. Pero Prebeg, dipl. ing. Lovro Halavanja

Zagreb, 2023.

Izjavljujem da sam ovaj rad izradio samostalno koristeći znanja stečena tijekom studija i navedenu literaturu.

Zahvaljujem se mentoru izv. prof. dr. sc. Peri Prebegu i mag. ing. Ivanu Muniću na velikoj pomoći i strpljenju tokom izrade ovog rada.

Lovro Halavanja

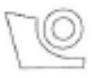

#### SVEUČILIŠTE U ZAGREBU FAKULTET STROJARSTVA I BRODOGRADNJE Središnje povjerenstvo za završne i diplomske ispite Povierenstvo za završne i diplomske ispite studija brodogradnje

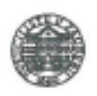

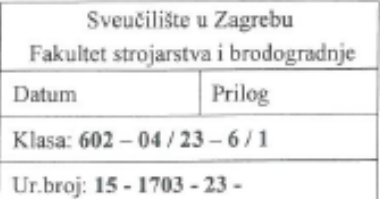

## **ZAVRŠNI ZADATAK**

Student: Lovro Halavanja JMBAG: 0035217324

Naslov rada na Izrada modula za proračun stabiliteta triangularizirane forme broda u okviru programa otvorenog koda d3v-gsd hrvatskom jeziku:

Naslov rada na engleskom jeziku:

Development of a ship stability module of triangulised hull form as a part of a d3v-gsd open source software

Opis zadatka:

Pri projektiranju broda i brodske forme neophodno je provesti analizu stabiliteta. Program otvorenog koda d3vgsd (Design visualizer for General Ship Design) proširenje je programa linaetal-fsb/d3v, koji omogućuje trodimenzijsku vizualizaciju brodske forme, izračun hidrostatičkih karakteristika te jednostavno definiranje grafičkog sučelja za pojedine specifične namjene. U radu je potrebno, proširenjem funkcionalnosti programa otvorenog koda d3v-gsd u programskom jeziku Python, omogućiti proračun stabiliteta broda koristeći triangularizirani zapis brodske forme.

Zadatak obuhvaća sljedeće:

- upoznavanje s trenutnom verzijom programa otvorenog koda d3v-gsd
- upoznavanje sa zahtjevima za softver za proračun stabiliteta broda u neoštećenom stanju
- izradu Python modula za izračun istisnine nagnutog broda, pri čemu je brodska forma zadana u mrežom trokuta
- izradu Python modula za izračun težišta istisnine nagnutog broda, pri čemu je brodska forma zadana u mrežom trokuta
- izradu Python modula za izračun ravnotežne vodne linije broda za proizvoljno stanje krcanja, pri čemu je brodska forma zadana u mrežom trokuta
- izradu Python modula za određivanje krivulje poluga statičkog stabiliteta za proizvoljno stanje krcanja
- usporedbu krivulje poluga statičkog stabiliteta dobivene izrađenim Python modulima sa krivuljom generiranom programom Orca3D.

U radu je potrebno navesti korištenu literaturu i eventualno dobivenu pomoć.

Zadatak zadan:

30.11.2022.

Zadatak zadao: Izv. prof. dr. sc. Pero Datum predaje rada:

1. rok: 20. 2. 2023. 2. rok (izvanredni): 10. 7. 2023. 3. rok: 18. 9. 2023.

Predviđeni datumi obrane:

1. rok: 27.2. - 3.3.2023. 2. rok (izvanredni): 14. 7. 2023. 3. rok: 25.9. - 29.9.2023.

Predsjednik Povjerenstva:

Izv. prof. dr. sc. Ivan Catipović

Calignic

# <span id="page-5-0"></span>SADRŽAJ

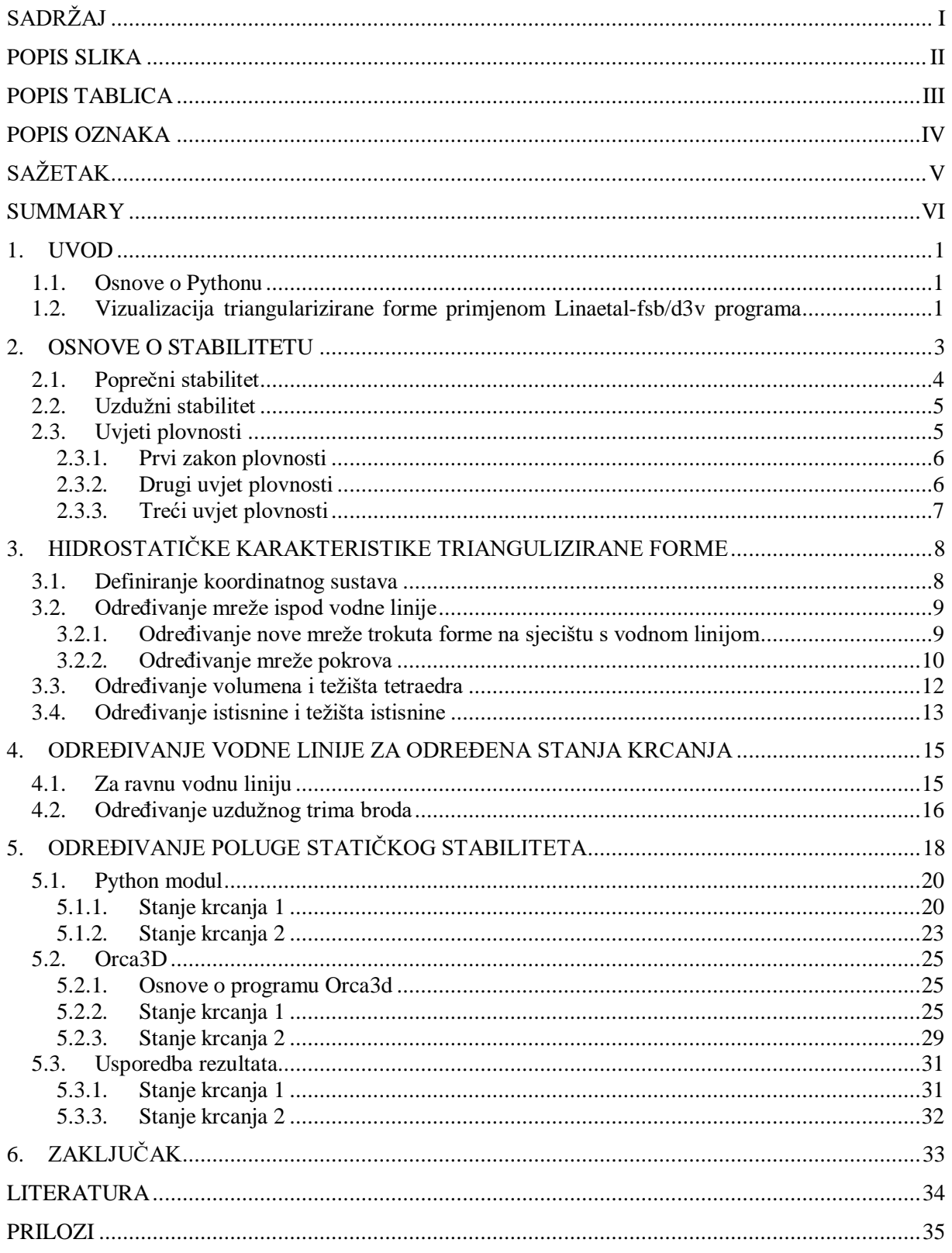

## <span id="page-6-0"></span>**POPIS SLIKA**

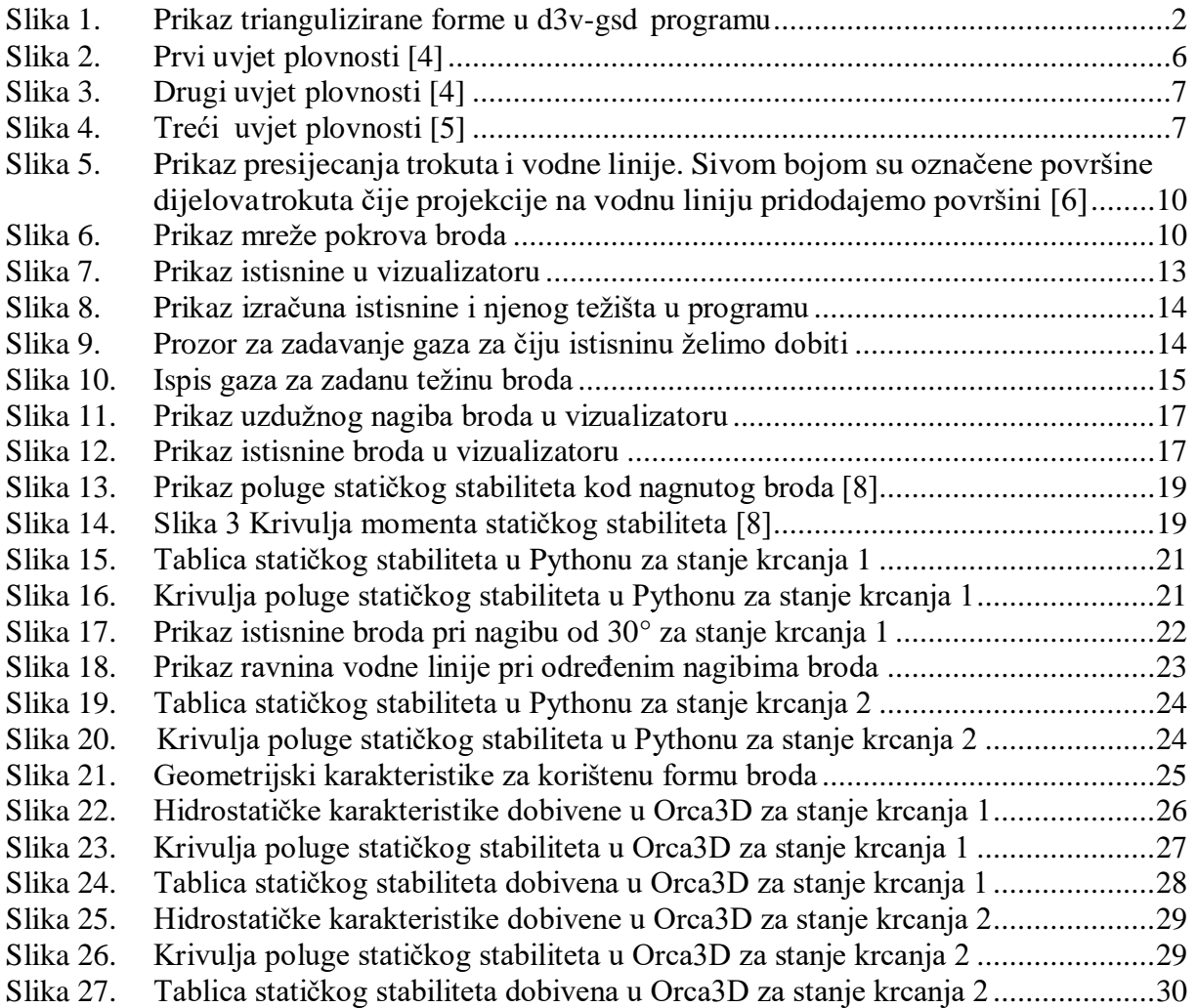

#### <span id="page-7-0"></span>*Tablica 1. [Usporedba rezultata za stanje krcanja 1.............................................................31](#page-41-2) Tablica 2. [Usporedba rezultata za stanje krcanja 2.............................................................32](#page-42-1)*

## <span id="page-8-0"></span>**POPIS OZNAKA**

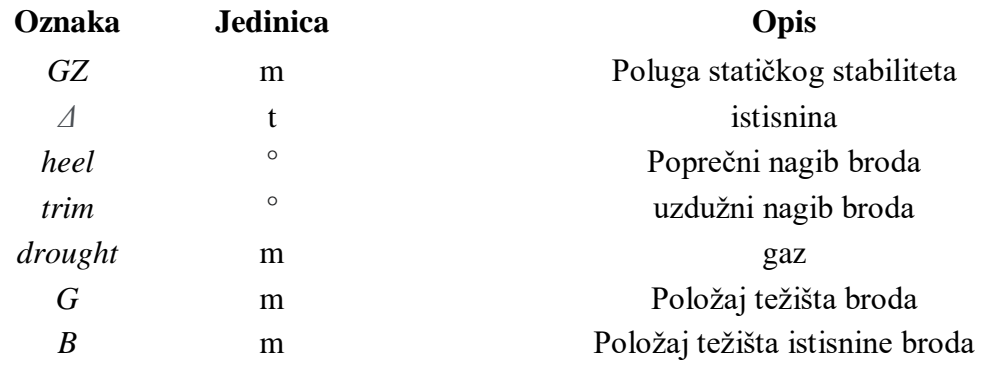

<span id="page-9-0"></span>U ovom radu napravljen je python modul za proračun statičkog stabiliteta broda u neoštećenom stanju triangulizirane brodske forme u okviru programa otvorenog koda d3v-gsd. To je proširenje programa linaetal-gsb/d3v, koji omogućuje trodimenzijsku vizualizaciju brodske forme, izračun hidrostatičkih karakteristika te jednostavno definiranje grafičkog sučelja za pojedine specifične namjene. Izrađeni python modul je primjenjiv za proizvoljno stanje krcanja te za sve brodove zadane trianguliziranom formom. Također izrađen je model za generiranje krivulje poluge statičkog stabiliteta u pythonu za određeno stanje krcanja koja je uspoređena sa krivuljom generiranom programom Orca3D.

Ključne riječi: python modul, triangularizacija forme broda, hidrostatičke karakteristike, stabilitet

## <span id="page-10-0"></span>**SUMMARY**

In this paper a python module has been created for the calculation of the static stability of the undamaged ship defined by triangulated form using the open source program d3v-gsd. It is an extension of the linaetal-gsb/d3v program, which has enabled the three-dimensional visualization of the ship's shape, the calculation of hydrostatic characteristics, and the simple defining of the graphical interface for certain specific purposes. The created python module is applicable for an arbitrary loading condition and for all models with a triangulated shape. Additionally, a model has been created to generate the curve of righting arm of a ship in python for a defined loading condition, which has been compared to the curve generated by the Orca3D program.

Key words: python module, triangularization of the ship's form, hydrostatic characteristics, stability

## <span id="page-11-0"></span>**1. UVOD**

Triangulizirana forma omogućava precizno modeliranje oblika broda i njegovih hidrostatičkih svojstava, što je važno za osiguravanje stabiliteta broda na moru. U ovom radu prikazat će se kako se za različite forme broda zadovoljavanjem uvjeta plovnosti može odrediti položaj težišta istisnine broda što je ključna točka u daljnjim proračunima stabilitetu broda.

Osnovni cilj rada je izrada Python modula za analizu stabiliteta odnosno poprečnog i uzdužnog stabiliteta broda. Točnost rezultata proračuna stabiliteta dobivenih primjenom izrađenog modula potrebno je usporediti s postojećim prepoznatim softverom

#### <span id="page-11-1"></span>**1.1. Osnove o Pythonu**

Python je interpreterski, interaktivni, objektno orijentirani programski jezik. Njegova filozofija dizajna naglašava čitljivost koda uz korištenje značajnog uvlačenja. On omogućuje programeruda više razmišlja o problemu koji ima nego o jeziku. On je nešto između tradicionalnih skriptnihjezika (kao što su Tcl, Schema i Perl) i sistemskih jezika (kao što su C, C++ i Java). To znači da nudi jednostavnost i lako korištenje skriptnih jezika, uz napredne programerske alate koji setipično nalaze u sistemskim razvojnim jezicima. Python je besplatan (za akademske ustanove ineprofitnu upotrebu), open-source softver. Osim standardnih tipova podataka (brojevi, nizovi znakova i sl.) python ima ugrađene tipove podataka visoke razine kao što su liste, n-terci i rječnici. Python nudi sve značajke očekivane u modernom programskom jeziku: objektno orijentirano programiranje s višestrukim nasljeđivanjem, dohvaćanje izuzetaka, redefiniranje standardnih operatora, pretpostavljene argumente, prostore imena i pakete [\[1\].](#page-44-1)

#### <span id="page-11-2"></span>**1.2. Vizualizacija triangularizirane forme primjenom Linaetal-fsb/d3v programa**

Linaetal-fsb d3v (*design visualizer*) je modularna Python aplikacija otvorenog programskog koda, prvenstveno namijenjena za 3D vizualizaciju inženjerskih modela u fazi projektiranja. Inicijalno je nastala kao rezultat dugogodišnje suradnje Fakulteta strojarstva i brodogradnja s USCS.d.o.o te obrtom Linaetal. Struktura programa temeljena je na dvanaestogodišnjem iskustvu razvoja programa ShipExplorer. Program je u ranoj fazi razvoja no već je moguća vizualizacija s ograničenim brojem funkcionalnosti. Implementacije je bazirana na bibliotekama QtForPython (PySide2) i OpenMesh.

Primjenom zapisa brodske forme putem mreže trokuta i programa otvorenog koda d3v realiziran je program d3v-gsd (D3sign Visualizer for General Ship Design) koji omogućuje modificiranje i vizualizaciju forme te izračune hidrostatičkih karakteristika. Program omogućuje jednostavno analitičko zadavanje forme broda, primjenjivo se u ranim fazama projektiranja broda jer omogućuje jednostavno modificiranje forme broda putem promjene manjeg broja parametara. Osim toga tako zadana brodska forma vrlo je pogodna za nastavne potrebe jer omogućuje njenu jednostavnu i intuitivnu promjenu. Osim analitički zadane forme broda, program omogućuje učitavanje brodske forme zadane putem *obj* ili *stl* datoteka [\[2\].](#page-44-2)

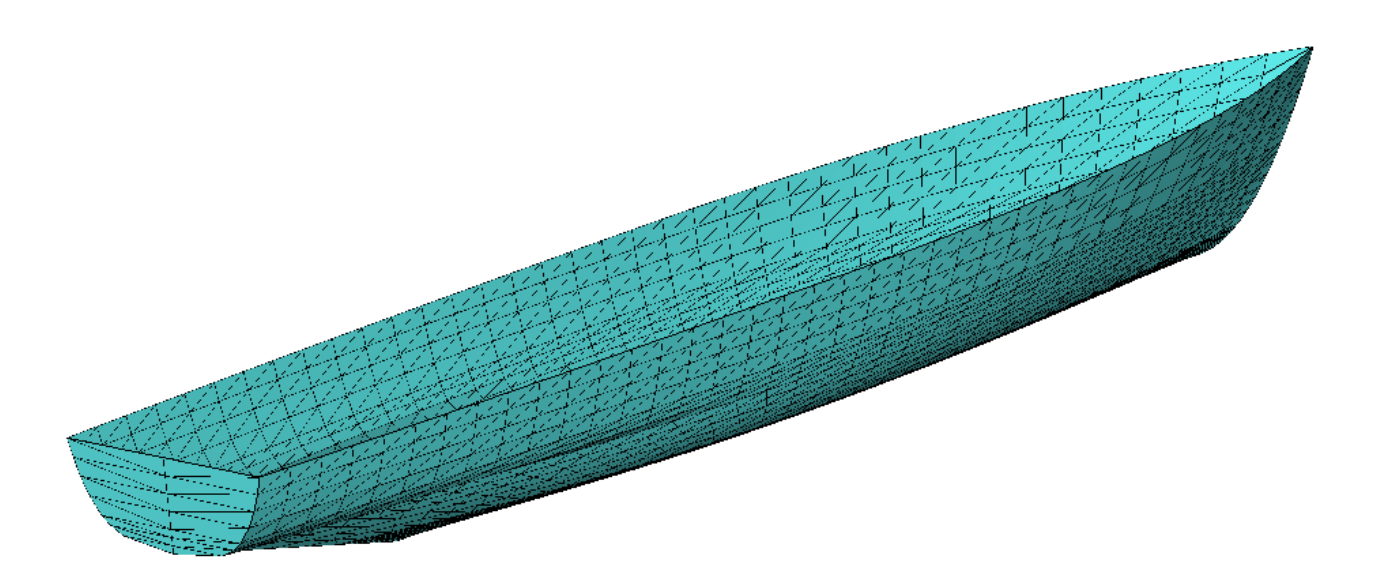

**Slika 1. Prikaz triangulizirane forme u d3v-gsd programu**

### <span id="page-13-0"></span>**2. OSNOVE O STABILITETU**

Stabilitet broda jest svojstvo broda koje mu omogućava da se odupire silama koje ga nastoje pomaknuti iz početnog položaja te da se nakon prestanka djelovanja tih sila vrati u početni položaj. Ona se može podijeliti prema različitim kriterijima i to s obzirom na:

- stanje broda
- vrste sila koje djeluju na brod
- osi oko kojih se brod nagiba

Kako se brod može nalaziti u različitim stanjima, stabilitet pri njima ima određene posebnosti, tako da se stabilitet broda može podijeliti prema stanju u kojem se brod nalazi na:

- stabilitet broda u neoštećenom stanju
- stabilitet broda u oštećenom stanju

Najčešće stanje broda je neoštećeno stanje, pa se stoga najveći dio proračuna stabiliteta broda odnosi na stabilitet broda u neoštećenom stanju. Stabilitet broda u oštećenom stanju najčešće podrazumijeva oštećenje oplate broda i prodor vode u brodski prostor, pri čemu dolazi do povećanja deplasmana broda, stvaranja mogućih slobodnih površina, gubitka uzgona i sl. Sile koje djeluju na brod i uzrokuju njegovo nagibanje mogu djelovati statički i dinamički. Vrijednost sila koje djeluju statički ne mijenja se, a suprotno tome, vrijednost sila koje djeluju dinamički promjenjiva je u vremenu. Na temelju toga, stabilitet se može

podijeliti prema vrstama sila koje djeluju na brod na:

- statički stabilitet
- dinamički stabilitet

Podjela stabiliteta prema osima oko kojih se brod nagiba je najčešće prva podjela koja se spominje u stručnoj literaturi, a dijeli stabilitet na:

- poprečni stabilitet
- uzdužni stabilitet

#### <span id="page-14-0"></span>**2.1. Poprečni stabilitet**

Poprečni stabilitet podrazumijeva nagibanje broda oko uzdužne osi (ili kraće uzdužnice) koja dijeli brod na dva simetrična dijela: lijevi i desni bok. Sheme koje služe za pomoć pri razumijevanju poprečnog stabiliteta crtaju se na poprečnom presjeku broda. Za kontrolu stabiliteta broda potrebno je imati konkretan pokazatelj pomoću kojeg se može utvrditi zadovoljava li brod kriterij stabiliteta ili ne. Taj pokazatelj je kod poprečnog stabiliteta početna poprečna metacentarska visina, a ona predstavlja razliku visine početnog poprečnog metacentra iznad kobilice broda i visine sustavnog težišta broda iznad kobilice. Međutim, pri nagibima broda većim od približno 12°, točka metacentra počinje mijenjati svoj položaj i izlazi iz vertikalne simetrale broda, pa stoga početna poprečna metacentarska visina više nije dovoljno dobar pokazatelj stabiliteta broda. Odatle proizlazi sljedeća podjela, a to je podjela poprečnog stabiliteta na:

- početni poprečni stabilitet (kutovi nagiba do 12°)
- poprečni stabilitet pri većim kutovima nagiba (kutovi nagiba veći od 12°)

Pokazatelj stabiliteta pri većim kutovima nagiba jest poluga poprečnog stabiliteta. Budući da je ona različita za svaki kut nagiba, izrađuje se krivulja poluga poprečnog stabiliteta u kojoj je sadržana i početna poprečna metacentarska visina na temelju koje se promatra cjelokupni stabilitet, pri svim kutovima nagiba. Važno je imati na umu da za promatranje stabiliteta broda treba sagledati ukupnu stabilitet broda, tj. i početni poprečni stabilitet i stabilitet pri većim kutovima nagiba.

#### <span id="page-15-0"></span>**2.2. Uzdužni stabilitet**

Uzdužni stabilitet odnosi se na nagibanje broda oko poprečne osi. Os koja dijeli brod na pramčani i krmeni dio jest glavno rebro, no nagibanje broda u uzdužnom stabilitetu ne događa se oko njega. Razlog tomu je nesimetričnost broda u uzdužnom smislu.

Svakom promjenom rasporeda masa na brodu dolazi do promjene oblika vodene linije, pa se teiste plovne vodene linije rijetko nalazi na glavnom rebru, već mijenja svoj položaj oko njega. Promatrajući uzdužni stabilitet, brod se nagiba oko težišta plovne vodene linije.

Pokazateljem uzdužnog stabiliteta smatra se trim broda koji predstavlja razliku gaza na pramcu i gaza na krmi.

Ako se govori o podjeli stabiliteta prema osima oko kojih se brod nagiba, preostala os je vertikalna, no zakretanje broda oko vertikalne osi ne promatra se u sklopu stabiliteta, iz razloga što je ono zapravo promjena kursa broda i kao takvo spada u upravljivost.

Posebni slučajevi stabiliteta obuhvaćaju:

- stabiliteta nasukanog broda
- stabiliteta broda pri dokovanju
- stabiliteta prevrnutog broda

no oni nisu tema ovog rada**Error! Reference source not found.**.

#### <span id="page-15-1"></span>**2.3. Uvjeti plovnosti**

Arhimedov zakon kaže: Na svako tijelo uronjeno u tekućinu djeluje sila uzgona jednaka težini tekućine istisnute tim tijelom. Plovnost je svojstvo tijela da mirno pluta na tekućini (bez dodira s dnom ili drugim tijelom). Na plovnost utječu karakteristike tijela koje pluta kao i tekućine u kojoj tijelo pluta. Pri tome je tijelo opisano svojim oblikom, masom i težištem, dok je tekućina karakterizirana svojom gustoćom. Primjenom Arhimedova zakona na plovne objekte mogu se formulirati tri uvjeta (zakona) plovnosti:

- I. Sila uzgona mora biti jednaka sili težine
- II. Sile težine i sile uzgona moraju biti na istom pravcu koji je okomit na teretnu vodenu liniju
- III. Potrebno je da brod posjeduju stabilnu ravnotežu

#### <span id="page-16-0"></span>**2.3.1. Prvi zakon plovnosti**

Ako se brod iz bilo kojeg razloga nagne, pri naginjanju javit će se uspravljajući "spreg" sila koja će vratiti brodu uspravan položaj čim prestane uzrok nagiba. Kada se brod nagne težište istisnine "B" pomakne se na stranu nagiba jer se promjeni oblik uronjenog dijela broda. Težina broda "G" i sile uzgona "B" sastavljaju uspravljeni par sila koje nastoje vratiti brod u uspravan položaj. Na svako tijelo uronjeno u tekućinu djeluje sila uzgona koja odgovara težini istisnute tekućine, što znači da umnožak volumena podvodnog dijela broda i gustoće vode u kojoj brod plovi, mora biti jednak ukupnoj težini broda.

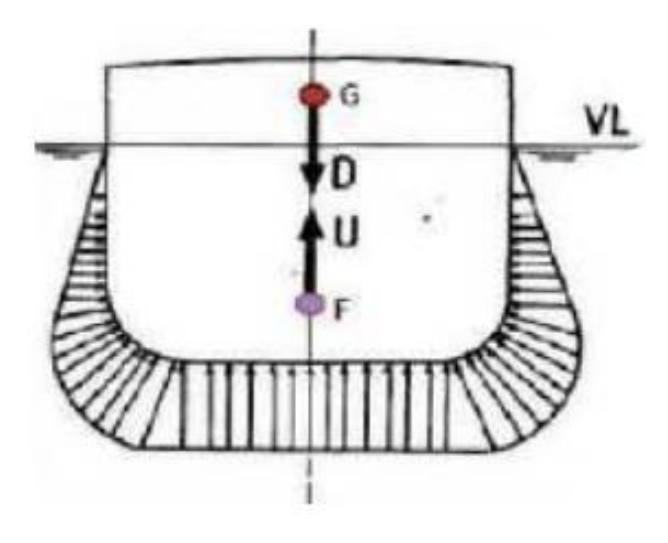

**Slika 2. Prvi uvjet plovnosti [\[4\]](#page-44-3)**

#### <span id="page-16-2"></span><span id="page-16-1"></span>**2.3.2. Drugi uvjet plovnosti**

Sila uzgona kao rezultanta svih tlakova koji djeluju na podvodni dio trupa, prolazi težištem istisnute tekućine (F). Težište istisnine F i težište masa G nalaze se na istoj okomici na plovnu vodenu liniju

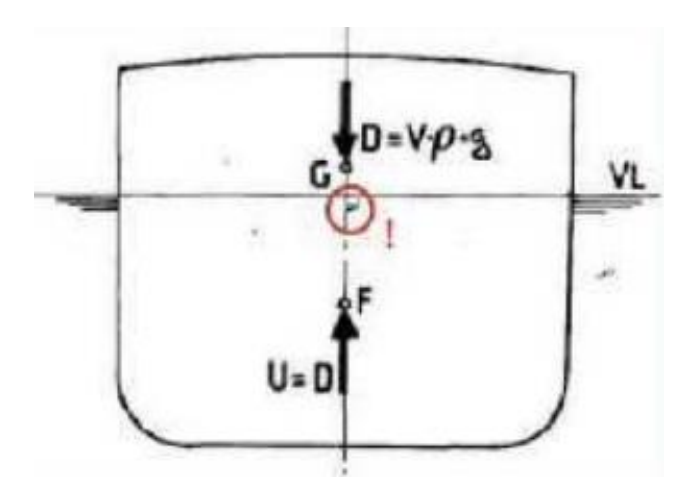

**Slika 3. Drugi uvjet plovnosti [\[4\]](#page-44-3)**

#### <span id="page-17-1"></span><span id="page-17-0"></span>**2.3.3. Treći uvjet plovnosti**

Brod mora ploviti u stabilnom položaju, tj. Ako se zbog djelovanja neke vanjske sile (vjetra, valova i sl.) brod nagne za neki mali kut, brod se mora vratiti u prvobitni položaj nakon prestanka djelovanja sile koja je izazvala nagib. Metacentar M<sub>0</sub> mora ležati iznad težišta sustava G, odnosno metacentarska visina mora biti pozitivna [\[4\]](#page-44-3) [\[5\].](#page-44-4)

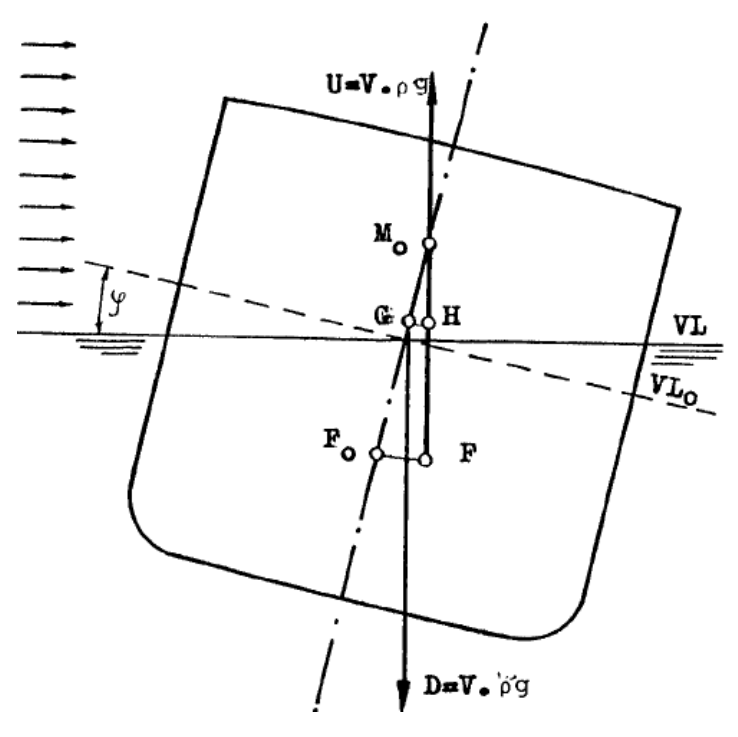

<span id="page-17-2"></span>**Slika 4. Treći uvjet plovnosti [\[5\]](#page-44-4)**

## <span id="page-18-0"></span>**3. HIDROSTATIČKE KARAKTERISTIKE TRIANGULIZIRANE FORME**

Triangularizacija plohe podrazumijeva generiranje mreže trokuta koja ju potpuno ili djelomično prekriva. Trokuti se razlikuju oblikom ovisno o njihovom položaju na zakrivljenoj površini kako bi se ona što bolje opisala.

Analitički zadana forma koja se koristi u programu d3v-gsd omogućuje vrlo jednostavnu triangularizaciju, koja se izvodi poprečnim spajanjem točaka između susjednih vodnih linija čime se dobivaju trokuti. Na svakoj vodnoj liniji je jednak broj točaka. Spajanjem točaka dobivaju se trokuti koji naizmjenično imaju po dvije točke na gornjoj vodnoj liniji ili dvije točke na donjoj vodnoj liniji.

Prilikom određivanja stabiliteta broda, jedan od prvih zadataka s kojim se susrećemo je određivanje proračunskog dijela triangulizirane forme za određenu vodnu liniju. Vodna linija zadana je ravninom koju definira jedna točka na toj ravnini te vektor normale što omogućuje zadavanje nagnutih vodnih linija koje su neophodne za proračun stabiliteta. Tako definirana vodna linija dijeli formu na dva dijela. Za proračun stabiliteta relevantan je samo dio mreže ispod vodne linije. U općem slučaju vodna linija presjeca trokute kojima je jedna točka s jedne strane ravnine vodne linije, a druge dvije točke s druge strane vodne linije. Posljedica toga je generiranje novih trokuta neposredno ispod vodne linije koji nastaju na pozicijama tih trokuta [\[6\].](#page-44-5)

#### <span id="page-18-1"></span>**3.1. Definiranje koordinatnog sustava**

Prije svega potrebno je definirati koordinatni sustav u prostoru radi boljeg snalaženja te mogućnosti definiranja sljedećih parametara u Python modelu. Koordinatni sustav postavljamo na prednji kraj broda tako da je ishodište smješteno na sjecištu osnovice broda i pramčanog perpendikulara na samom vrhu pramca (krajnja točka broda). Osi su orijentirane gledaju sa pramca na sljedeći način:

- pozitivan smjer x osi u je usmjeren prema krmi
- pozitivan smjer y osi u je usmjeren prema lijevom boku
- pozitivan smjer z osi u je usmjeren prema gore

#### <span id="page-19-0"></span>**3.2. Određivanje mreže ispod vodne linije**

Cilj ove funkcije je izraditi mrežu trupa ispod vodne linije koja služi za proračun stabiliteta. Za razliku od metode prikazane u koja omogućuje samo zadavanje horizontalne vodne linije, metoda korištena u ovom radu omogućuje zadavanje proizvoljno nagnute vodne linije. Najprije se izračunava ravnina vodne linije koja se definira pomoću točke na ravnini i njene normale. Da bi se utvrdilo je li točka ispod ili iznad ravnine, možemo koristiti jednadžbu ravnine:

$$
Ax + By + Cz + D = 0 \tag{1}
$$

gdje su *A, B* i *C* koordinate vektora normale **n**, a *D* je konstanta koju možemo izračunati kao:

$$
D = -\mathbf{n} \cdot \mathbf{r}_0 \tag{2}
$$

gdje je:

- **n** -vektor normale
- **r**0 pozicija točke na ravnini

Zatim, kako bi provjerili u kojoj se polovici prostora nalazi točka, jednostavno je potrebno izračunati udaljenost te točke od ravnine. Ako je točka ispod ravnine, udaljenost će biti negativna, a ako je iznad ravnine, udaljenost će biti pozitivna.

Trokuti koji su u cijelosti ispod ove ravnine se dodaju u listu trokuta koji se nalaze ispod vodne linije jer ne trebaju biti mijenjani. Trokuti koji su u cijelosti iznad ove ravnine se također ignoriraju jer nisu relevantne za proračun stabiliteta.

#### <span id="page-19-1"></span>*3.2.1. Određivanje nove mreže trokuta forme na sjecištu s vodnom linijom*

Za svaki trokut koji presijeca vodnu liniju se izračunavaju dvije nove točke koje označavaju točke presjeka te se dodaju na popis točaka. Zatim se dodaju novi trokuti koji će zamijeniti presječeni trokut. Algoritam za određivanje mreže za proračun stabiliteta provjerava moguće slučajeve, pa se za slučaj kad se sva tri vrha trokuta nalaze ispod vodne linije trokut dodaje u mrežu, ako su dva vrha trokuta iznad vodne linije, generira se novi trokut kojem su dvije nove točke na vodnoj liniji, a ako je jedan vrh trokuta iznad vodne linije ispod vodne ostaje trapez kojeg dijelimo na dva trokuta koji se dodaju u mrežu za proračun stabiliteta [\[6\].](#page-44-5)

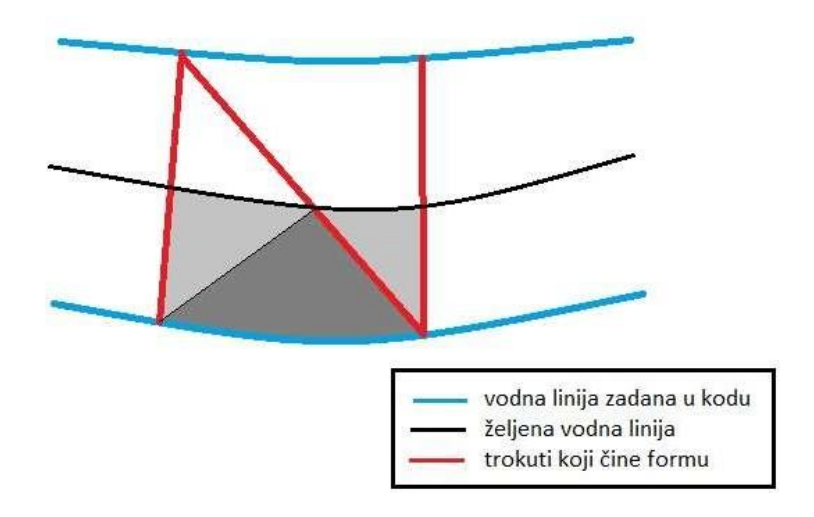

**Slika 5. Prikaz presijecanja trokuta i vodne linije. Sivom bojom su označene površine dijelovatrokuta čije projekcije na vodnu liniju pridodajemo površini [\[6\]](#page-44-5)**

#### <span id="page-20-0"></span>*3.2.2. Određivanje mreže pokrova*

Mreža pokrova nalazi se u ravnini vodne linije, a omeđena je s presjecišnim točkama vodne linije i brodske forme, koje su određene u prethodnom koraku. Ovaj dio mreže neophodan je kako bi se proračunska mreža zatvorila odnosno kako bi definirala zatvoreni volumen.

Mreža pokrova nastaje generiranjem niza trokuta kojima su dvije točke susjedne dvije točke na presjecištu brodske forme i vodne linije, dok je treća točka svima zajednička, a radi se o dodatnoj točki koja se nalazi u ravnini vodne linije na poziciji glavnog rebra. Funkcija u kojoj je ovaj algoritam implementiran vraća listu trokuta ispod vodne linije i na njoj te novi popis koordinata tih točaka koji definiraju mrežu trupa.

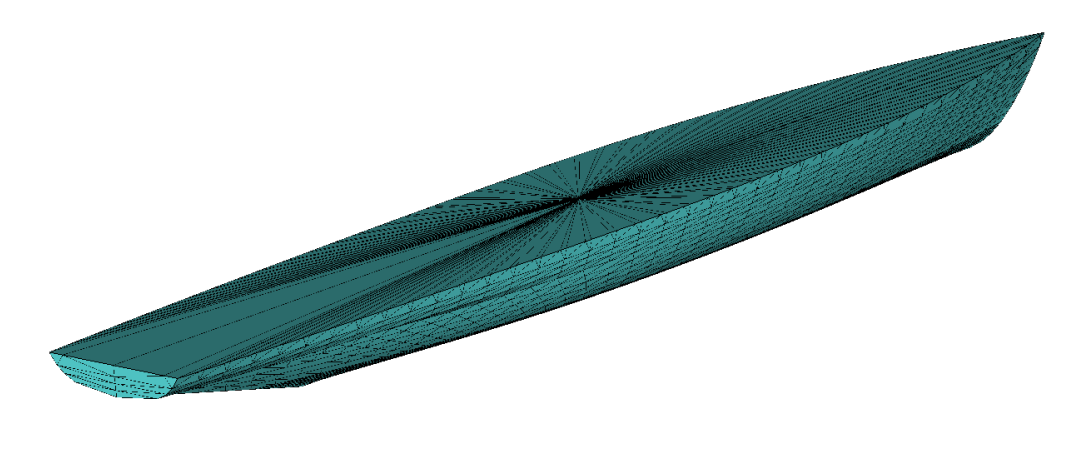

**Slika 6. Prikaz mreže pokrova broda** 

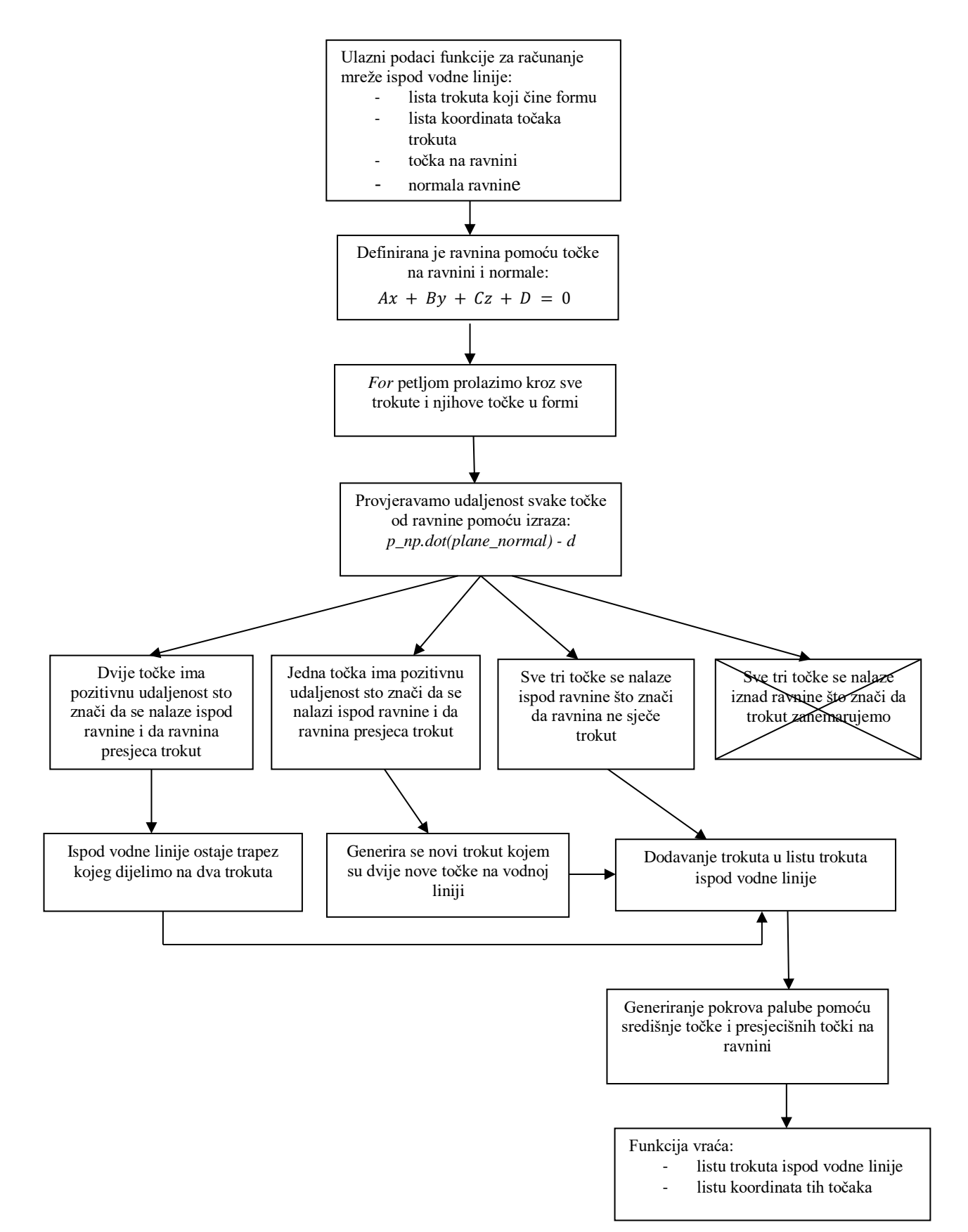

Dijagram toka za određivanje mreže ispod vodne linije:

#### <span id="page-22-0"></span>**3.3. Određivanje volumena i težišta tetraedra**

Za proračun stabiliteta broda nužno je odrediti volumen istisnine te njezino težište za opće postavljenju ravninu vodne linije. Metoda za proračun volumena temelji se na izračunu volumena niza tetraedra čija baza su trokuti na mreži forme i pokrova, a vrh u ishodištu koordinatnog sustava (0,0,0). Generiraju se vektori **p**1, **p**<sup>2</sup> i **p**<sup>3</sup> koji predstavljaju koordinate vrhova tetraedra. Zatim slijedi računanje volumena svakog tetraedra u paralelepipedu koji proizlazi iz mješovitog produkta 2 vektora na trokutu i ishodišta kao visine. Tih šest članova se koristi u formuli za izračunavanje volumena tetraedra. S obzirom na različit poredak točaka u trokutu i normale na trokutima će biti drugačije orijentirane. Upravo ta orijentacija će odrediti predznak volumena tetraedra. Zbrajanjem volumena svih šest tetraedara te njihovim dijeljenjem s 6 dobivamo traženi volumen. Također, funkcija računa težište tetraedra koristeći jednostavnu formulu za sredinu četiri točke u prostoru.

**p**1, **p**2, **p**<sup>3</sup> = koordinate točaka u trokutu

$$
V_{321} = p_3[0] * p_2[1] * p_1[2]
$$
  
\n
$$
V_{231} = p_2[0] * p_3[1] * p_1[2]
$$
  
\n
$$
V_{312} = p_3[0] * p_1[1] * p_2[2]
$$
  
\n
$$
V_{132} = p_1[0] * p_3[1] * p_2[2]
$$
  
\n
$$
V_{321} = p_2[0] * p_1[1] * p_3[2]
$$
  
\n
$$
V_{123} = p_1[0] * p_2[1] * p_3[2]
$$
  
\n(4)

$$
\Delta_t = \frac{1}{6} \left( -v_{321} + v_{231} + v_{312} - v_{132} - v_{213} + v_{123} \right) \tag{5}
$$

$$
T = \frac{(p_1 + p_2 + p_3)}{4}
$$
 (6)

#### <span id="page-23-0"></span>**3.4. Određivanje istisnine i težišta istisnine**

Ukupna istisnina računa se kao zbroj volumena svih tetraedara, a težište istisnine se računa tako da se dobivena težišta tetraedara pomnože volumenima i sumiraju, a ta suma podijeli sa ukupnom istisninom. Za položaj tog težišta pretpostavljamo da će se nalaziti blago iza glavnog rebra jer je brodska forma punija na krmi nego na pramcu.

 $\Delta_t$  – volumen pojedinog tetraedra, m<sup>3</sup>

- T položaj težišta pojedinog tetraedra (x1,y1,z1)
- $\Delta$  istisnina broda, m<sup>3</sup>
- CB položaj težišta istisnine broda (x, y, z)
- n broj tetraedara u formi broda

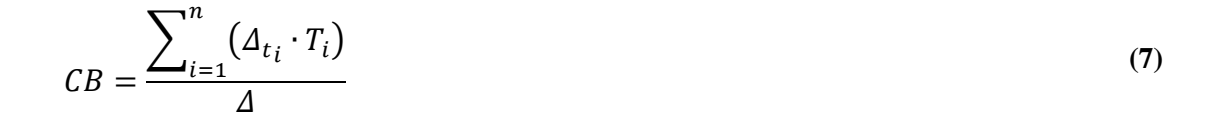

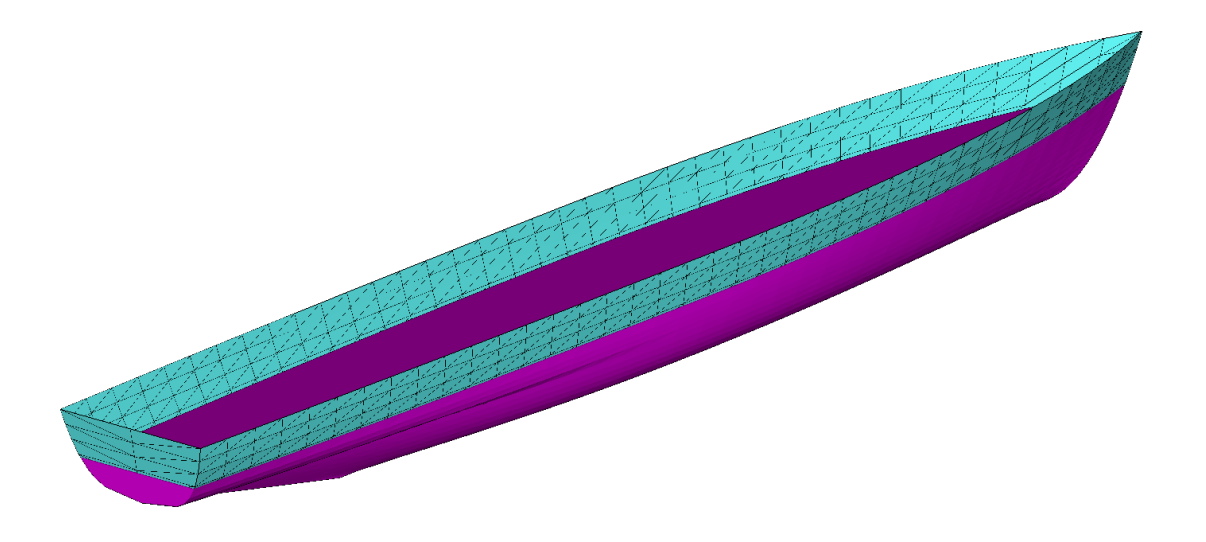

**Slika 7. Prikaz istisnine u vizualizatoru**

Zadavanjem gaza u prozoru prikazanom na slici program vizualizira istisninu te vrača vrijednosti istisnine i njenog težišta.

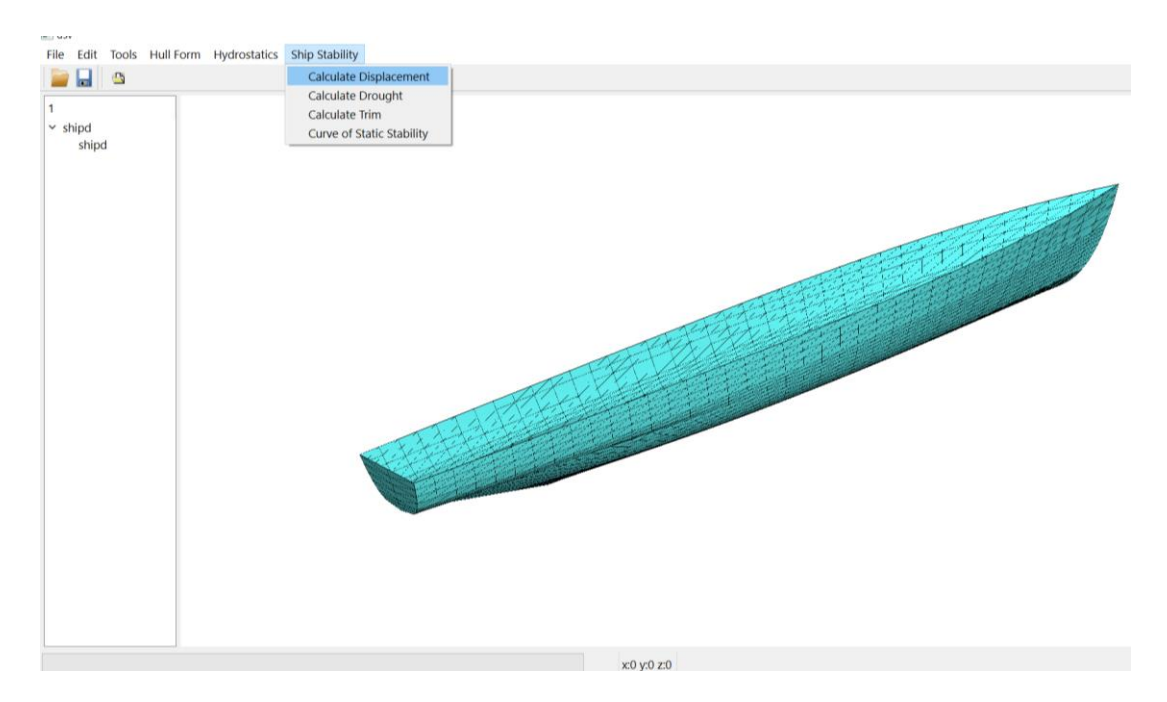

<span id="page-24-0"></span>**Slika 8. Prikaz izračuna istisnine i njenog težišta u programu**

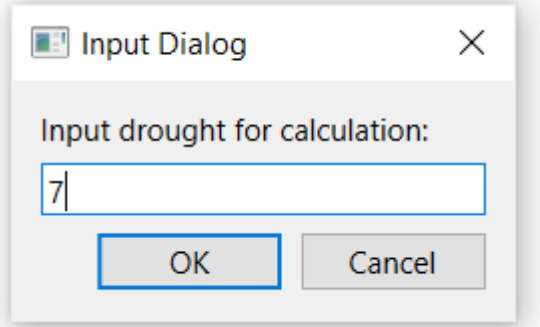

**Slika 9. Prozor za zadavanje gaza za čiju istisninu želimo dobiti**

Za gaz od 7m program ispisuje:

- displacement : 5316.482162118499
- displacement CG : [4.69777365e+01 5.70013154e-16 4.23294715e+00]

## <span id="page-25-0"></span>**4. ODREĐIVANJE VODNE LINIJE ZA ODREĐENA STANJA KRCANJA**

#### <span id="page-25-1"></span>**4.1. Za ravnu vodnu liniju**

U Python modulu stability.py, metoda *determine\_horizontal\_waterline\_for\_current\_weight* je metoda čiji je cilj određivanje visine ravne vodne linije, odnosno gaza za određenu istisninu. Funkcija kao ulazne podatke uzima težinu broda te težište broda koji su rezultat nekog stanja krcanja. . Prvo se određuje minimalna i maksimalna visina broda kako bi se odredile granice koje funkcija može poprimiti. Zatim se koristi funkcija *scipy.optimize.root()* za traženje nultočke funkcije *fun\_opt\_root\_drought\_calculation* da bi dobili gaz za koji je razlika između ukupne mase broda i istisnine nula. Ovim postupkom se zadovoljava prvi uvjet plovnosti, istisnina broda mora bit jednaka njegovoj težini. Gaz koji funkcija pronalazi i vraća je gaza broda za određeno stanje krcanja.

U navedenoj metodi se koriste dvije dodatne funkcije.

- 1. Funkcija *calculate\_displacement\_horizontal\_waterline* izračunava istisninu broda na ravnoj vodnoj liniji, pri čemu se gaz nalazi na visini T. Funkcija uzima visinu vodne linije T kao ulazni argument, stvara ravninu s tim parametrom i računa istisninu.
- 2. Funkcija *fun\_opt\_root\_drought\_calculation* uzima gaz kao ulazni argument te računa razliku između ukupne mase broda i istisnine broda koji je izračunan prethodno navedenom metodom. Pronalaženjem nultočke ove funkcije dobivamo traženi gaz.

Ulazne podatci težine i težišta broda:

težina broda: 3160 t i položaj težišta broda: (50, 0, 5.5)

Program ispisuje:

```
message: The solution converged.
success: True
 status: 1
   fun: 0.0
     x: [5.334e+00]nfev: 7
  fjac: [[-1.000e+00]]
      r: [1.032e+03]qtf: [ 5.158e-09]
```
#### **Slika 10. Ispis gaza za zadanu težinu broda**

#### <span id="page-26-0"></span>**4.2. Određivanje uzdužnog trima broda**

Ova metoda ima zadatak računanja vodne linije za uzdužne nagibe što znači da se samo x koordinata normale ravnine mijenja ([pl\_nv\_x, 0.0, -1]). Kao i u slučaju za ravnu vodnu liniju ulazni podatci su isti, težina i težište broda čime je određeno jedinstveno stanje plovidbe broda. Obzirom da se radi o nagnutoj vodnoj liniji, mora se zadovoljiti i drugi uvjet plovnosti, sile težine i sile uzgona moraju biti na istom pravcu koji je okomit na teretnu vodenu liniju. Ova metoda također koristi *SciPy* funkciju *optimize.root() za* numeričko rješavanje jednadžbe koja se temelji na razlici između izračunate istisnine i ukupne mase broda te između koordinata težišta broda i težišta istisnine dobivene projekcijom težišta na vodnu liniju. Nultočka te funkcije vraća ravninu (u obliku točke koja lezi na ravnini i njezine normale) te trim u stupnjevima na kojoj će brod ploviti za određene ulazne parametre.

Umjesto korištenja SciPy funkcije ovaj problem mogao se riješiti i implementacijom metode bisekcije. To je numerička metoda za pronalaženje nultočke funkcije jedne varijable. Osnovna ideja bisekcije je da se interval u kojem se nalazi nultočka funkcije podijeli na dva podintervala jednake duljine. Zatim se provjeri u kojem podintervalu se nalazi nultočka funkcije, te se postupak ponavlja na tom podintervalu. Ovaj postupak se ponavlja sve dok se ne pronađe aproksimacija nultočke funkcije s dovoljnom točnošću.

Prilikom pokretanja proračuna odabirom u izborniku:

#### *Ship stability*  $\rightarrow$  *Calculate trim*

dobivamo sljedeći ispis za određene ulazne parametre težine i težišta broda:

*sscalc.set\_ship\_G\_and\_CG(3160.0, 50.0, 0.0, 5.5)*

- težina broda: 3160 t
- položaj težišta broda: (50, 0, 5.5) m

#### Program ispisuje:

- *trim, deg = 2.833893798998414*
- *WL heel=0.0;-trim=0.23264672901494962 point [50. 0. 4.94375534], normal [ 0.00406047 0. -1. ]*

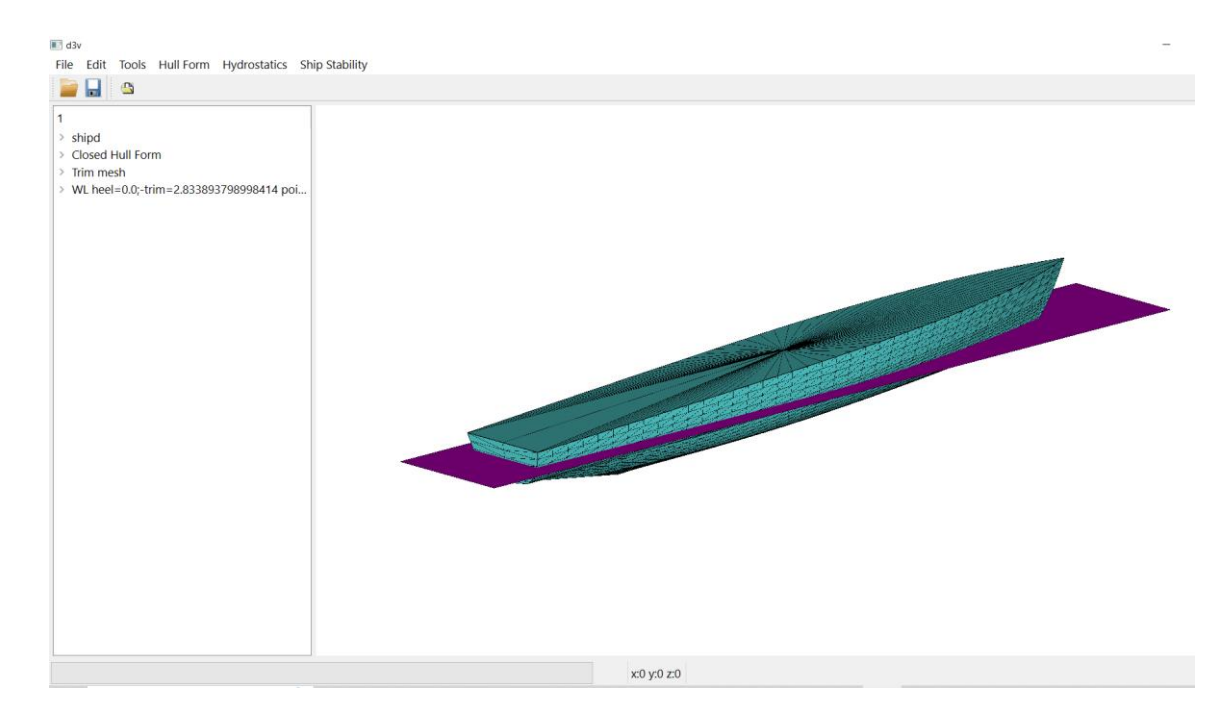

**Slika 11. Prikaz uzdužnog nagiba broda u vizualizatoru**

<span id="page-27-0"></span>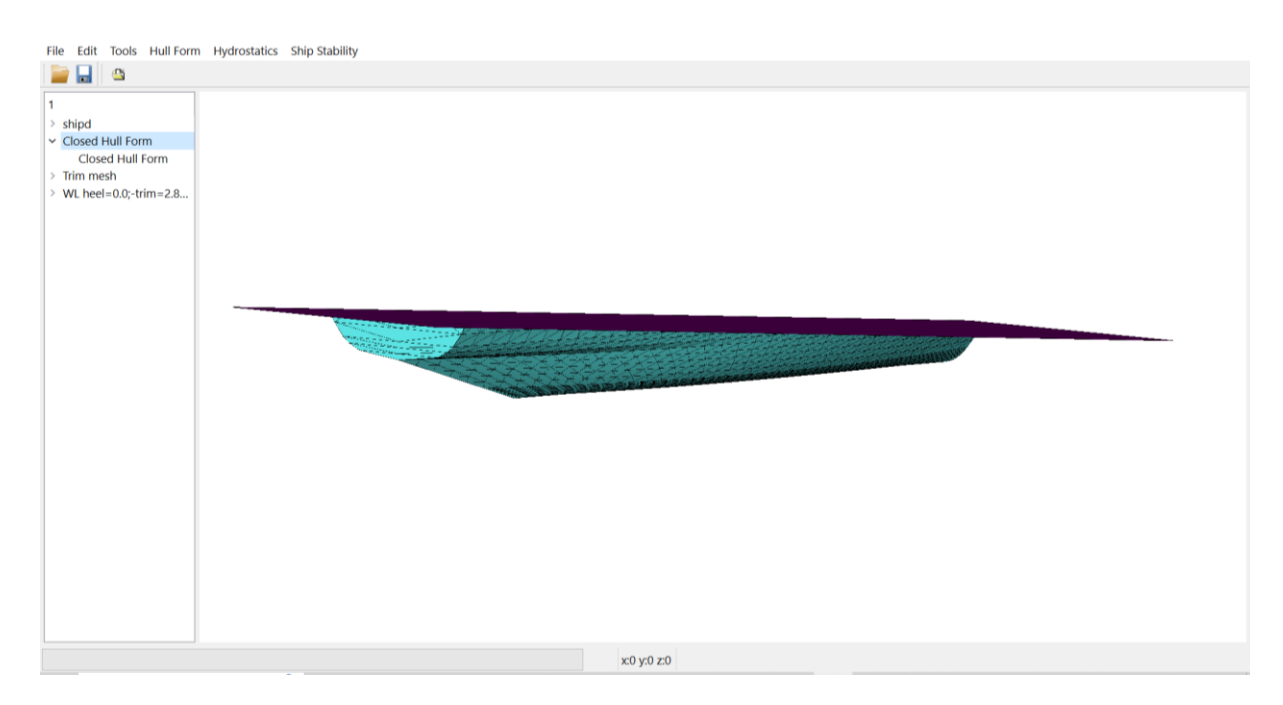

<span id="page-27-1"></span>**Slika 12. Prikaz istisnine broda u vizualizatoru**

## <span id="page-28-0"></span>**5. ODREĐIVANJE POLUGE STATIČKOG STABILITETA**

Poluga statičkog stabiliteta je udaljenost između dviju sila: sile težine i sile uzgona koje djeluju na brod. Ova udaljenost je izmjerena okomito na smjer vektora sila. Poluga statičkog stabiliteta se koristi za izračunavanje stabiliteta broda i njezina veličina ukazuje koliko će brod biti stabilan kada se nagne. Što je veća poluga statičkog stabilizatora, to će se brod brže i lakše stabilizirati nakon nagnuća.

Fizička veličina koja najbolje karakterizira stabilitet broda na mirnoj vodi jest moment statičkog stabiliteta. Njegova veličina ovisi o kutu nagiba broda φ pa se on prikazuje u dijagramu kao funkcija kutova nagiba, obično u području od 0 do 90°. Krivulja momenta statičkog stabiliteta je deformirana sinusoida, jer član NG nije konstantan nego se mijenja s kutom nagiba φ. Kako je deplasman broda Δ neovisan o kutovima nagiba φ, u dijagram se nanose samo promjenljivi članovi jednadžbe za Mst, tj. poluge :

$$
h = GH = NG \sin(\varphi) \tag{8}
$$

Tako se dobiva krivulja poluga ili Reedov dijagram. Budući da je:

$$
Mst = \Delta \cdot h \tag{9}
$$

Δ - masa istisnine [t] , konstantan faktor, tok krivulje poluga je isti kao i tok krivulje momenata. One se razlikuju samo u mjerilu, pa se mogu predočiti istom krivuljom sa dvije skale. No stabilitet broda je s fizičkog stanovišta karakteriziran jedino momentom statičkog stabiliteta, jer je jedino taj moment mjerilo sposobnosti broda da se odupire djelovanju prekretnih momenata, dok su poluge statičkog stabiliteta samo zgodno sredstvo za predočivanje i uspoređivanje. [\[7\]](#page-44-6)

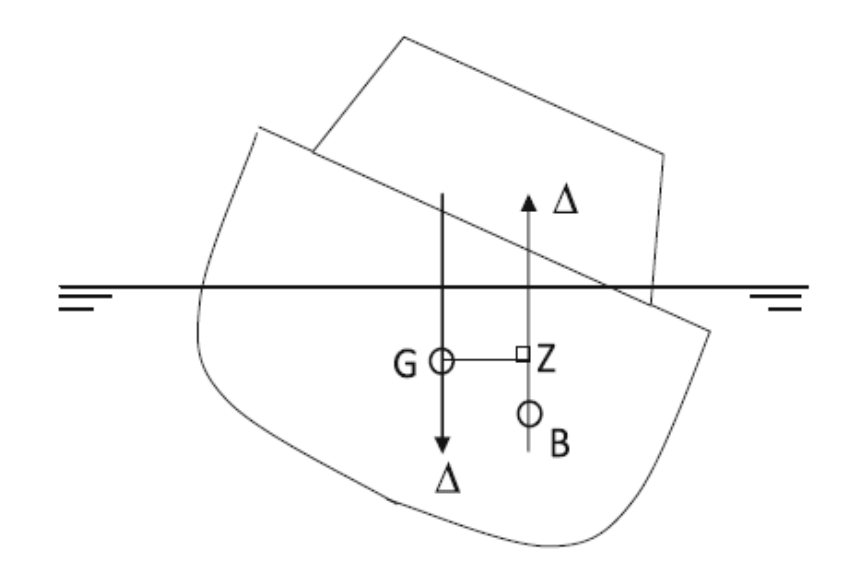

<span id="page-29-0"></span>**Slika 13. Prikaz poluge statičkog stabiliteta kod nagnutog broda [\[8\]](#page-44-7)**

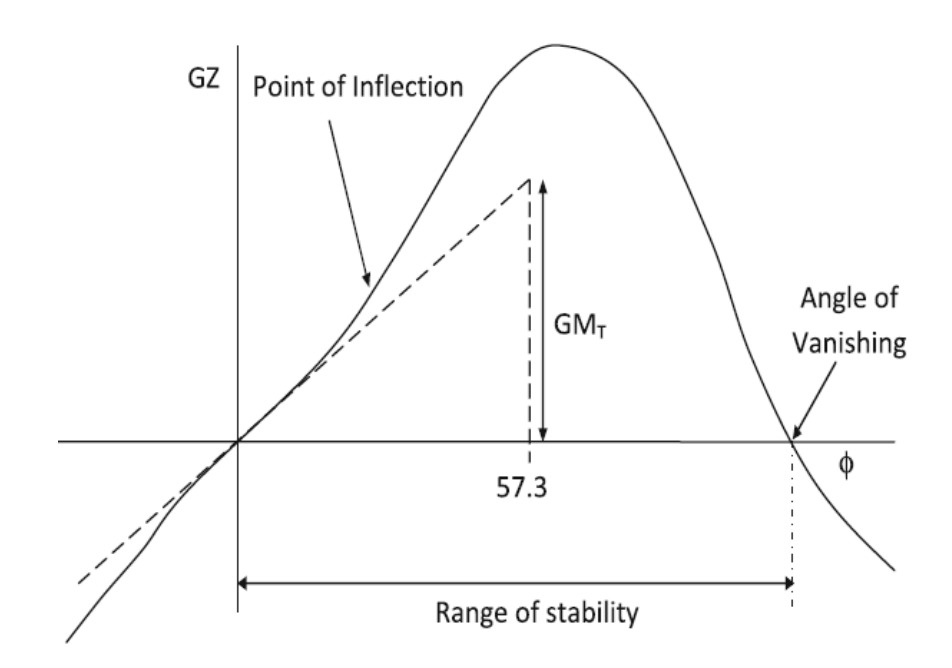

**Slika 14. Slika 3 Krivulja momenta statičkog stabiliteta [\[8\]](#page-44-7)**

#### <span id="page-30-0"></span>**5.1. Python modul**

Cilj ove metode je dobivanje krivulje ovisnosti poluge statičkog stabiliteta o kutu nagiba broda za proizvoljno stanje krcanja.

U funkciji kojoj su ulazni podaci:

- maksimalni kut nagiba
- korak kuta nagiba

U funkciji je proveden sljedeći postupak:

- stvara se BoundingBox broda kako bi se izračunale njegove dimenzije i pozicija
- nakon što je postavljena pozicija vodne linije, poziva se funkcija koja određuje kut trima za trenutno stanje
- poziva se funkcija koja računa pomak i položaj težišta istisnine za trenutno stanje
- računa se poluga stabiliteta GZ za trenutni kut nagiba kao paralelna udaljenost između vektora uzgona i vektora težine broda
- ako se dogodi greška pri izračunu bilo kojeg podatka za određeni kut nagiba, taj podatak se ne dodaje u listu, već se ispisuje pogreška
- nakon što su za sve kutove nagiba broda izračunate vrijednosti GZ, funkcija vraća niz vrijednosti heel i GZ koja se također vizualizira

#### <span id="page-30-1"></span>*5.1.1. Stanje krcanja 1*

Prilikom pokretanja proračuna odabirom u izborniku *Ship stability Curve of static stability.* Za određene ulazne parametre težine i težišta broda:

*sscalc.set\_ship\_G\_and\_CG(3160.0, 50.0, 0.0, 5.5)*

- težina broda: 3160 t
- $\bullet$  položaj težišta broda: (50, 0, 5.5)

Dobivamo sljedeći ispis tablice i krivulje statičkog stabiliteta prikazane u nastavku.

|   | Heel, <sup>o</sup> | GZ, m | Trim,° | )isplacement, | Drought, m | Calc Heel,° |
|---|--------------------|-------|--------|---------------|------------|-------------|
| 1 | 0.0                | 0.000 | 0.233  | 3160.0        | 5.106      | 0.000       |
| 2 | 5.0                | 0.084 | 0.243  | 3160.0        | 5.085      | 5.000       |
| 3 | 10.0               | 0.163 | 0.279  | 3160.0        | 5.054      | 10.000      |
| 4 | 15.0               | 0.237 | 0.350  | 3160.0        | 5.104      | 15.000      |
| 5 | 20.0               | 0.318 | 0.441  | 3160.0        | 5.147      | 20.000      |
| 6 | 25.0               | 0.416 | 0.539  | 3160.0        | 5.173      | 25.000      |
| 7 | 30.0               | 0.538 | 0.643  | 3160.0        | 5.175      | 30.000      |
| 8 | 35.0               | 0.691 | 0.748  | 3160.0        | 5.144      | 35.000      |
| 9 | 40.0               | 0.837 | 0.867  | 3160.0        | 5.092      | 40.000      |
|   | 10 45.0            | 0.937 | 0.991  | 3160.0        | 5.056      | 45.000      |
|   | 11 50.0            | 0.986 | 1.103  | 3160.0        | 5.021      | 50.000      |
|   | 12 55.0            | 0.992 | 1.203  | 3160.0        | 5.003      | 55.000      |
|   | 13 60.0            | 0.961 | 1.292  | 3160.0        | 4.993      | 60.000      |
|   | 14 65.0            | 0.901 | 1.373  | 3160.0        | 5.008      | 65.000      |
|   | 15 70.0            | 0.815 | 1.449  | 3160.0        | 5.064      | 70,000      |
|   | 16 75.0            | 0.707 | 1.522  | 3160.0        | 5.196      | 75,000      |
|   | 17 80.0            | 0.582 | 1.594  | 3160.0        | 5.512      | 80.000      |
|   | 18 85.0            | 0.445 | 1.662  | 3160.0        | 5.964      | 85.000      |

**Slika 15. Tablica statičkog stabiliteta u Pythonu za stanje krcanja 1**

<span id="page-31-0"></span>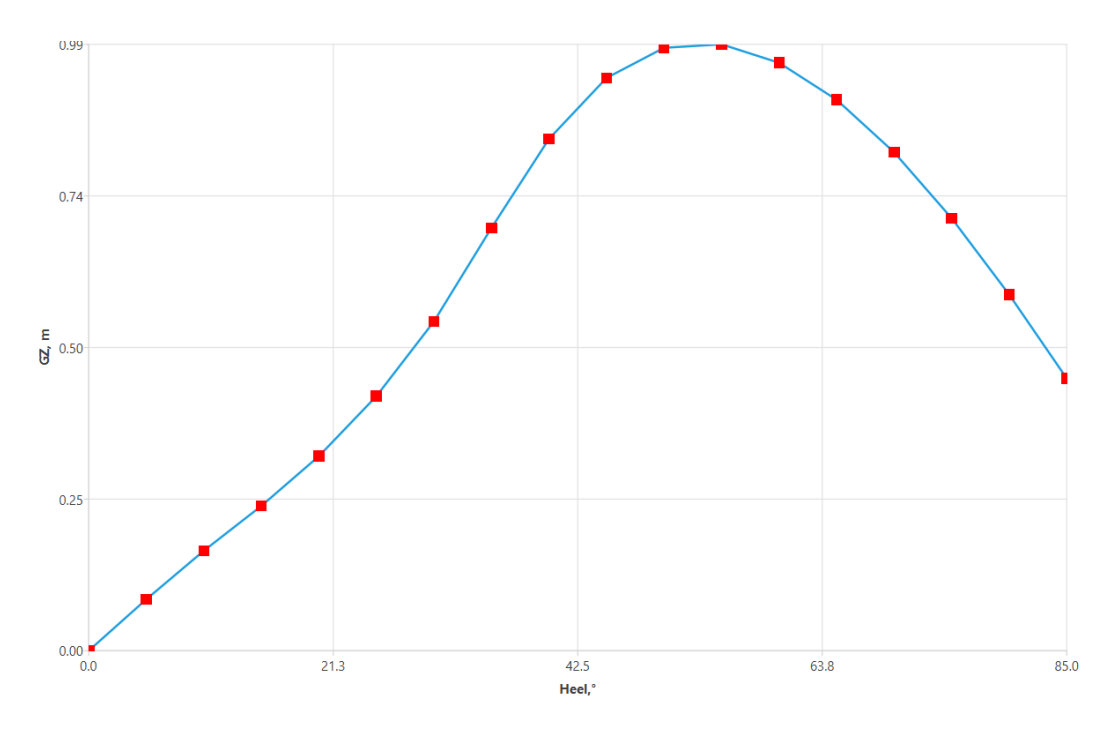

<span id="page-31-1"></span>**Slika 16. Krivulja poluge statičkog stabiliteta u Pythonu za stanje krcanja 1**

Ispisuje se tablica koja opisuje stabilitet broda u određenim uvjetima nagiba i trima. Svaki redak u tablici opisuje stabilitet broda u određenom položaju nagiba.

Stupci u tablici predstavljaju sljedeće parametre:

- heel: nagib broda u stupnjevima
- GZ: poluga statičkog stabiliteta u metrima što je mjera stabiliteta broda
- calc heel: vrijednost nagiba koja se koristi za izračunavanje GZ, jer se tijekom mjerenja može dogoditi da brod nije u potpunosti stabilan pa se koristi manji nagib za mjerenje
- trim: kuta uranjanja pramca ili krme broda, odnosno uzdužni kut nagiba horizontalne ravnine koja prolazi kroz težište broda
- T: gaz broda definiran kao udaljenost ravnine i neke točke na formi broda u metrima, što je također važan parametar za stabiliteta broda

Tablica se sastoji od 18 redaka, pri čemu se prva tri retka odnose na male nagibe i manje vrijednosti trima, a ostalih 15 redaka opisuje stabiliteta broda pri većim nagibima i većim vrijednostima trima.

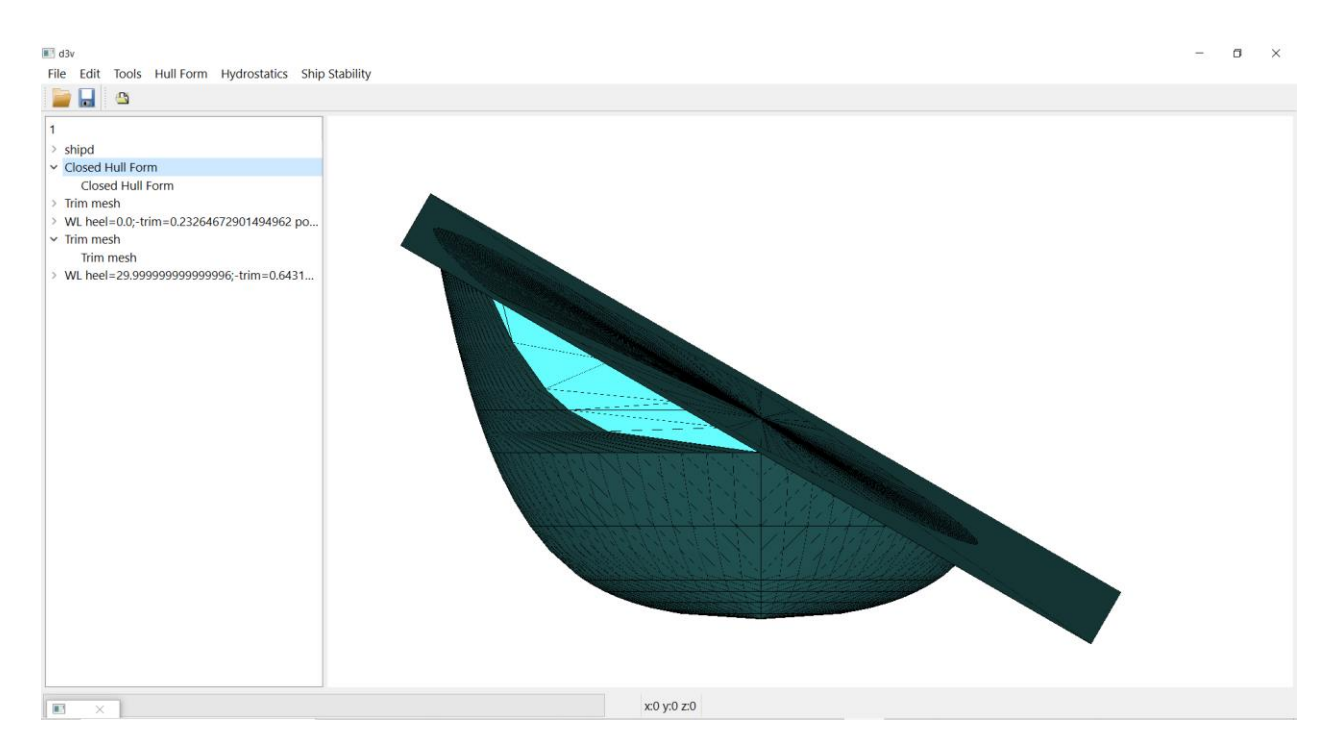

<span id="page-32-0"></span>**Slika 17. Prikaz istisnine broda pri nagibu od 30° za stanje krcanja 1**

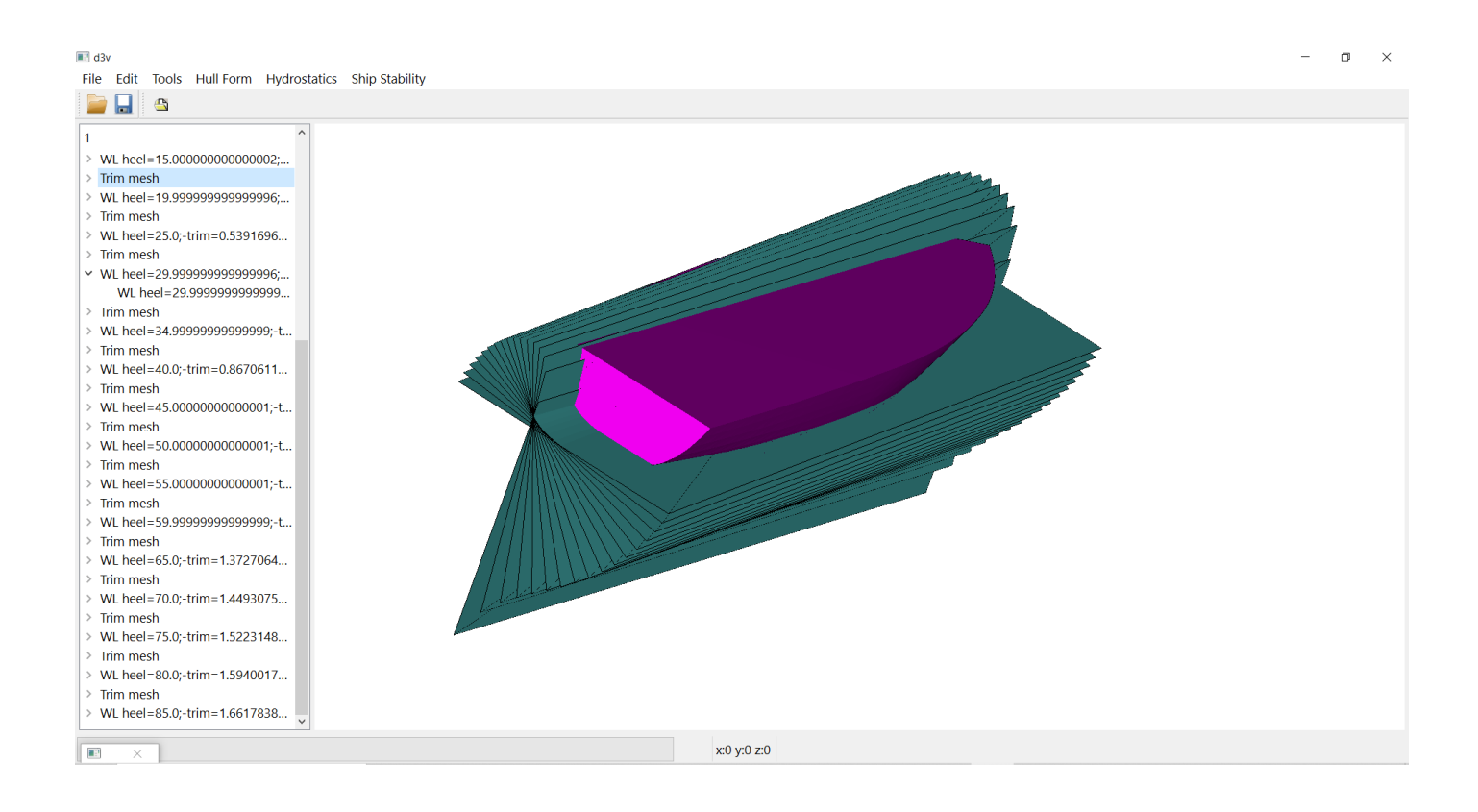

**Slika 18. Prikaz ravnina vodne linije pri određenim nagibima broda**

#### <span id="page-33-1"></span><span id="page-33-0"></span>*5.1.2. Stanje krcanja 2*

Za određene ulazne parametre težine i težišta broda:

*sscalc.set\_ship\_G\_and\_CG(4500.0, 48.0, 0.0, 6.5)*

- težina broda: 4500 t
- položaj težišta broda: (58, 0, 6.5)

Dobivamo sljedeći ispis tablice i krivulje statičkog stabiliteta prikazane u nastavku.

|    | Heel, <sup>o</sup> | GZ, m    | Trim,° | Displacement, | Drought, m | Calc Heel, <sup>o</sup> |
|----|--------------------|----------|--------|---------------|------------|-------------------------|
| 1  | 0.0                | 0.000    | 0.135  | 4500.0        | 6.277      | 0.000                   |
| 2  | 5.0                | 0.033    | 0.140  | 4500.0        | 6.250      | 5.000                   |
| 3  | 10.0               | 0.071    | 0.153  | 4500.0        | 6.262      | 10.000                  |
| 4  | 15.0               | 0.116    | 0.176  | 4500.0        | 6.308      | 15.000                  |
| 5  | 20.0               | 0.171    | 0.212  | 4500.0        | 6.336      | 20.000                  |
| 6  | 25.0               | 0.235    | 0.271  | 4500.0        | 6.338      | 25.000                  |
| 7  | 30.0               | 0.282    | 0.352  | 4500.0        | 6.323      | 30.000                  |
| 8  | 35.0               | 0.278    | 0.426  | 4500.0        | 6.316      | 35.000                  |
| 9  | 40.0               | 0.233    | 0.489  | 4500.0        | 6.311      | 40.000                  |
|    | 10 45.0            | 0.161    | 0.543  | 4500.0        | 6.325      | 45.000                  |
| 11 | 50.0               | 0.068    | 0.590  | 4500.0        | 6.335      | 50.000                  |
|    | 12 55.0            | $-0.039$ | 0.630  | 4500.0        | 6.359      | 55.000                  |
|    | 13 60.0            | $-0.157$ | 0.664  | 4500.0        | 6.387      | 60.000                  |
|    | 14 65.0            | $-0.282$ | 0.692  | 4500.0        | 6.433      | 65.000                  |
| 15 | 70.0               | $-0.411$ | 0.714  | 4500.0        | 6.516      | 70.000                  |
| 16 | 75.0               | $-0.541$ | 0.732  | 4500.0        | 6.667      | 75.000                  |
|    | 17 80.0            | $-0.670$ | 0.747  | 4500.0        | 6.980      | 80.000                  |
|    | 18 85.0            | $-0.794$ | 0.761  | 4500.0        | 7.445      | 85.000                  |

**Slika 19. Tablica statičkog stabiliteta u Pythonu za stanje krcanja 2**

<span id="page-34-0"></span>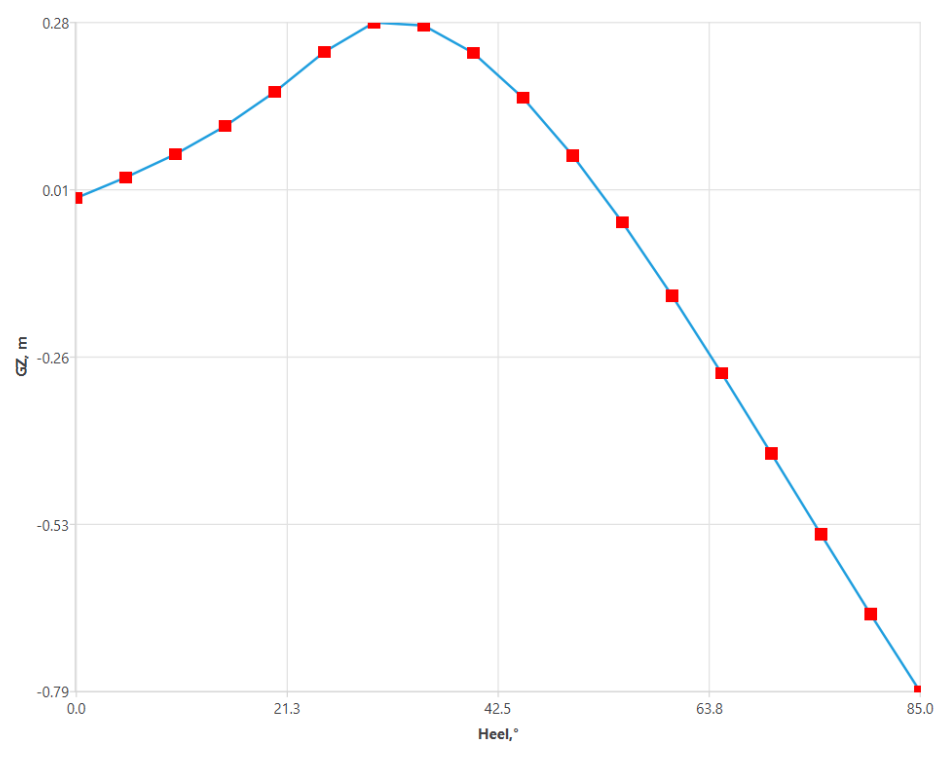

<span id="page-34-1"></span>**Slika 20. Krivulja poluge statičkog stabiliteta u Pythonu za stanje krcanja 2**

#### <span id="page-35-0"></span>**5.2. Orca3D**

#### <span id="page-35-1"></span>*5.2.1. Osnove o programu Orca3d*

Orca 3D (Rhinov dodatak) je softverski alat za modeliranje brodova i nautičkih konstrukcija u 3D formatu. Program je specijaliziran za modeliranje brodova i nautičkih konstrukcija, dok Rhino nudi širi spektar alata za 3D modeliranje u različitim industrijskim granama. Ovaj softver omogućuje inženjerima, projektantima i dizajnerima brodova da stvore detaljne virtualne modele brodova, što omogućuje detaljnije analize performansi, kao i bolje razumijevanje izgleda i dizajna broda. Orca 3D također pruža alate za optimizaciju performansi broda, što može dovesti do poboljšanja brzine, potrošnje goriva i upravljivosti. Softver nudi alate za proračun i analizu poluge statičkog stabiliteta na brodu za što će prvenstveno biti korišten u ovom radu. Alati za analizu poluge statičkog stabilizatora omogućuju korisnicima da izmijene konfiguraciju broda kako bi se poboljšala njegov stabilitet, a što bi u konačnici moglo dovesti do bolje sigurnosti i učinkovitosti broda.

#### <span id="page-35-2"></span>*5.2.2. Stanje krcanja 1*

Na početku je bilo potrebno uvesti trianguliziranu formu u program te zadati određeno stanje krcanja kako bi se proračun mogao provesti. U ovom dijelu ćemo analizirati stabilitet broda pri određenim kutovima nagiba pomoću krivulje poluge statičkog stabiliteta. Usporedbu rezultata napravit ćemo za dva stanja krcanja.

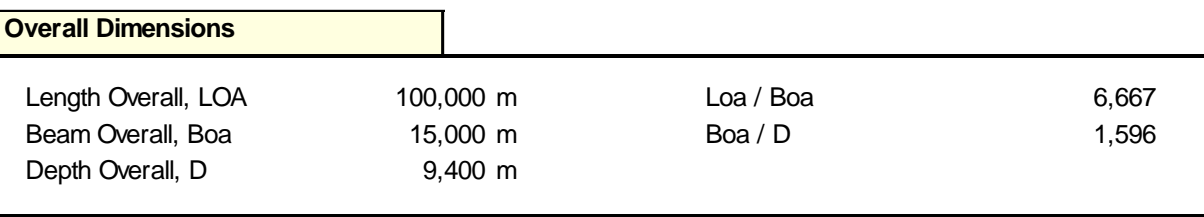

#### **Slika 21. Geometrijski karakteristike za korištenu formu broda**

#### **Condition Summary**

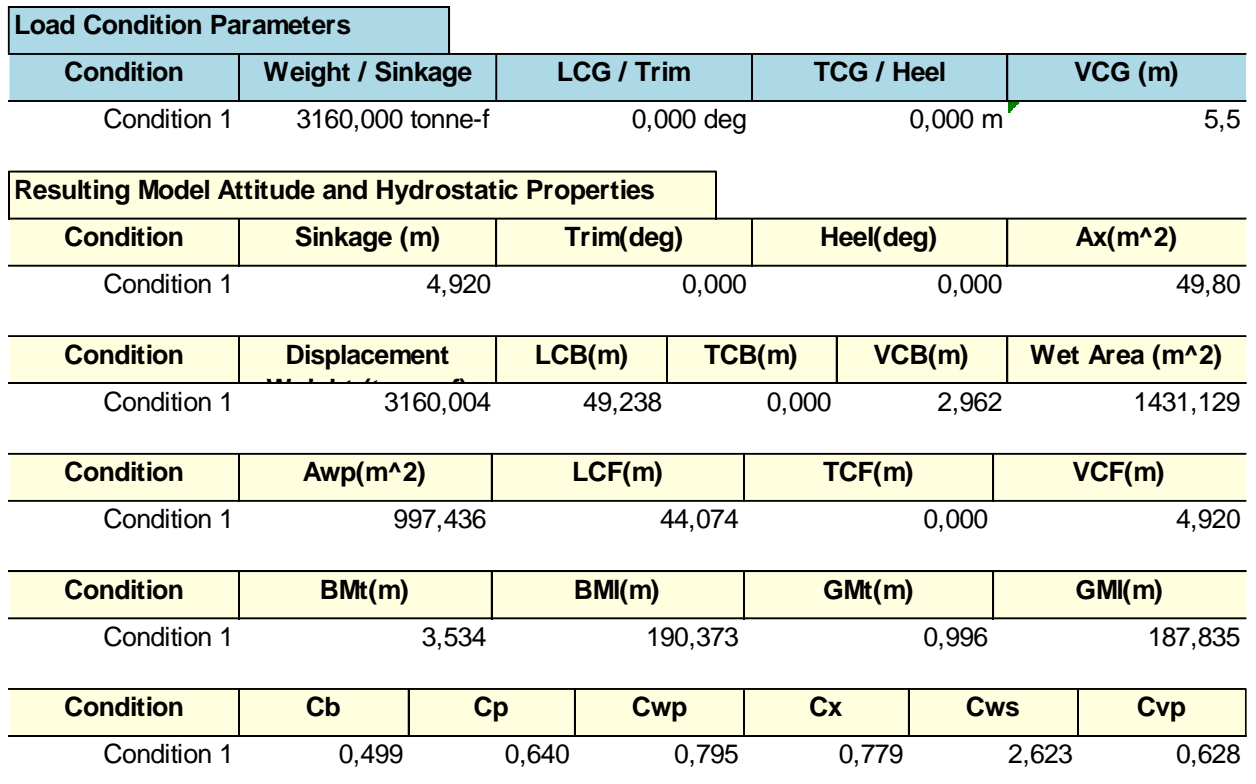

**Slika 22. Hidrostatičke karakteristike dobivene u Orca3D za stanje krcanja 1**

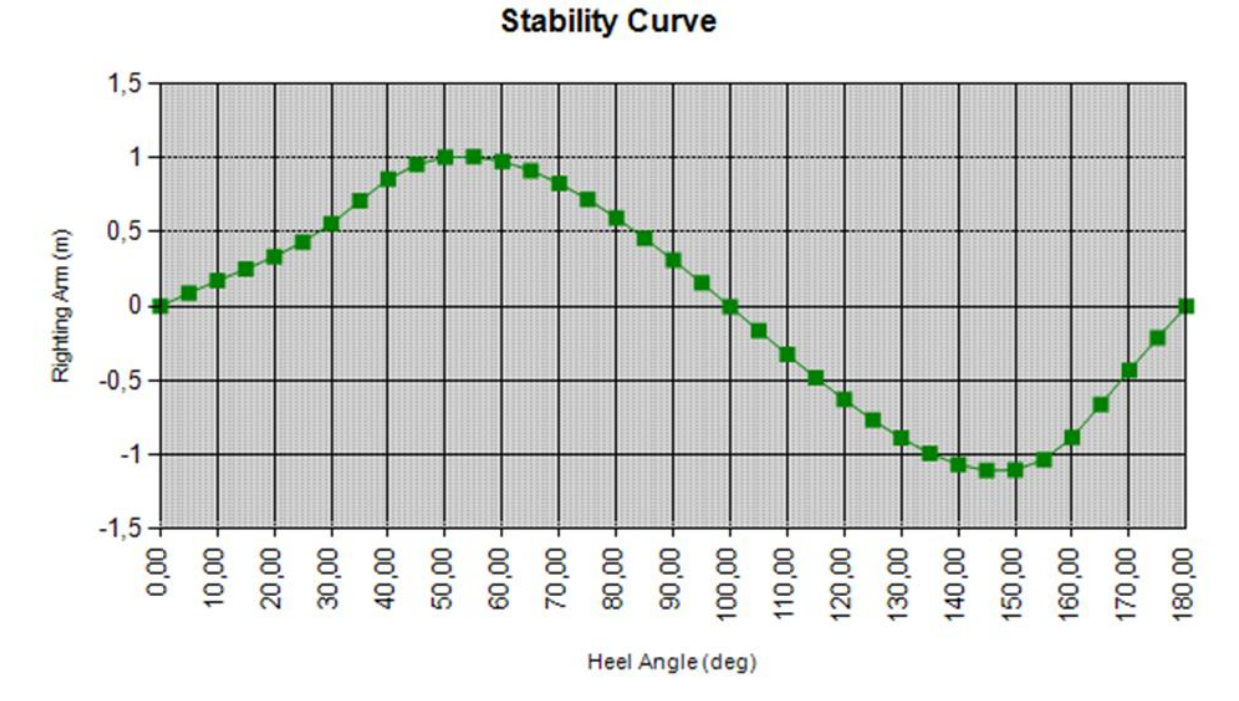

**Slika 23. Krivulja poluge statičkog stabiliteta u Orca3D za stanje krcanja 1**

U sljedećoj tablici je prikazano kako se brod ponaša za poprečno nagibanje s korakom od 5°. Za svaki kut je moguće očitati:

- polugu statičkog stabiliteta
- moment kojeg dobivamo množenjem s istisninom broda
- trim izražen u stupnjevima (negativni stupnjevi označavaju veći gaz na krmi tj. zategu)
- gaz na pramcu i krmi

| Heel(deg) | Trim(deg) | <b>Righting Arm (m)</b> | <b>Righting Moment</b> | <b>Point Name and Distance</b> |          |  |
|-----------|-----------|-------------------------|------------------------|--------------------------------|----------|--|
| 0,000     | 0,000     | 0,000                   | 0,00                   | Gaz krma                       | $-4,920$ |  |
|           |           |                         |                        | Gaz pramac                     | $-4,920$ |  |
| 5,000     | 0,010     | 0,087                   | 275,23                 | Gaz krma                       | $-4,884$ |  |
|           |           |                         |                        | Gaz pramac                     | $-4,901$ |  |
| 10,000    | 0,042     | 0,171                   | 541,54                 | Gaz krma                       | $-4,772$ |  |
|           |           |                         |                        | Gaz pramac                     | $-4,845$ |  |
| 15,000    | 0,109     | 0,249                   | 788,00                 | Gaz krma                       | $-4,568$ |  |
|           |           |                         |                        | Gaz pramac                     | $-4,759$ |  |
| 20,000    | 0,201     | 0,333                   | 1051,95                | Gaz krma                       | $-4,287$ |  |
|           |           |                         |                        | Gaz pramac                     | $-4,637$ |  |
| 25,000    | 0,305     | 0,432                   | 1365,78                | Gaz krma                       | $-3,941$ |  |
|           |           |                         |                        | Gaz pramac                     | $-4,473$ |  |
| 30,000    | 0,416     | 0,555                   | 1753,64                | Gaz krma                       | $-3,535$ |  |
|           |           |                         |                        | Gaz pramac                     | $-4,261$ |  |
| 35,000    | 0,530     | 0,709                   | 2239,34                | Gaz krma                       | $-3,072$ |  |
|           |           |                         |                        | Gaz pramac                     | $-3,998$ |  |
| 40,000    | 0,653     | 0,856                   | 2705,42                | Gaz krma                       | $-2,567$ |  |
|           |           |                         |                        | Gaz pramac                     | $-3,707$ |  |
| 45,000    | 0,774     | 0,955                   | 3016,90                | Gaz krma                       | $-2,050$ |  |
|           |           |                         |                        | Gaz pramac                     | $-3,401$ |  |
| 50,000    | 0,881     | 1,002                   | 3166,22                | Gaz krma                       | $-1,537$ |  |
|           |           |                         |                        | Gaz pramac                     | $-3,075$ |  |
| 55,000    | 0,976     | 1,006                   | 3179,10                | Gaz krma                       | $-1,027$ |  |
|           |           |                         |                        | Gaz pramac                     | $-2,730$ |  |
| 60,000    | 1,061     | 0,974                   | 3079,28                | Gaz krma                       | $-0,518$ |  |
|           |           |                         |                        | Gaz pramac                     | $-2,370$ |  |
| 65,000    | 1,139     | 0,913                   | 2884,94                | Gaz krma                       | $-0,010$ |  |
|           |           |                         |                        | Gaz pramac                     | $-1,997$ |  |
| 70,000    | 1,211     | 0,827                   | 2611,81                | Gaz krma                       | 0,499    |  |
|           |           |                         |                        | Gaz pramac                     | $-1,614$ |  |
| 75,000    | 1,282     | 0,719                   | 2270,72                | Gaz krma                       | 1,012    |  |
|           |           |                         |                        | Gaz pramac                     | $-1,226$ |  |
| 80,000    | 1,353     | 0,593                   | 1875,32                | Gaz krma                       | 1,526    |  |
|           |           |                         |                        | Gaz pramac                     | $-0,836$ |  |
| 85,000    | 1,422     | 0,456                   | 1440,54                | Gaz krma                       | 2,037    |  |
|           |           |                         |                        | Gaz pramac                     | $-0,444$ |  |
| 90,000    | 1,486     | 0,310                   | 978,62                 | Gaz krma                       | 2,541    |  |
|           |           |                         |                        | Gaz pramac                     | $-0,051$ |  |

**Slika 24. Tablica statičkog stabiliteta dobivena u Orca3D za stanje krcanja 1**

#### <span id="page-39-0"></span>*5.2.3. Stanje krcanja 2*

#### **Condition Summary**

| <b>Load Condition Parameters</b>                           |                         |          |                |                   |           |        |                     |            |                |            |
|------------------------------------------------------------|-------------------------|----------|----------------|-------------------|-----------|--------|---------------------|------------|----------------|------------|
| <b>Condition</b>                                           | <b>Weight / Sinkage</b> |          |                | <b>LCG / Trim</b> |           |        | <b>TCG / Heel</b>   |            |                | VCG (m)    |
| Condition 1                                                | 4500,000 tonne-f        |          | 48,000 m       |                   |           |        | $0,000 \; \text{m}$ |            | 6,5            |            |
| <b>Resulting Model Attitude and Hydrostatic Properties</b> |                         |          |                |                   |           |        |                     |            |                |            |
| <b>Condition</b>                                           | Sinkage (m)             |          | Trim(deg)      |                   | Heel(deg) |        |                     | $Ax(m^2)$  |                |            |
| Condition 1                                                |                         |          | 6,065<br>0,135 |                   |           | 0,000  |                     | 66,66      |                |            |
| <b>Condition</b>                                           | <b>Displacement</b>     |          |                | LCB(m)            |           | TCB(m) | VCB(m)              |            | Wet Area (m^2) |            |
| Condition 1                                                |                         | 4500,004 | 48,007         |                   | 0,000     |        | 3,734               |            | 1708,683       |            |
| <b>Condition</b>                                           | $Awp(m^2)$              |          | LCF(m)         |                   |           | TCF(m) |                     |            | VCF(m)         |            |
| Condition 1                                                |                         | 1092,127 | 43,947         |                   |           |        | 0,000               |            | 6,168          |            |
| <b>Condition</b>                                           | BMt(m)                  |          |                | BMI(m)            |           |        | GMt(m)              |            |                | GMI(m)     |
| Condition 1                                                |                         | 3,143    |                |                   | 153,274   |        |                     | 0,377      |                | 150,508    |
| <b>Condition</b>                                           | $\mathsf{Cb}$           | Cp       |                | <b>Cwp</b>        |           | cx     |                     | <b>Cws</b> |                | <b>Cvp</b> |
| Condition 1                                                | 0,522                   |          | 0.673          |                   | 0,816     |        | 0,776               |            | 2,609          | 0,640      |

<span id="page-39-1"></span>**Slika 25. Hidrostatičke karakteristike dobivene u Orca3D za stanje krcanja 2**

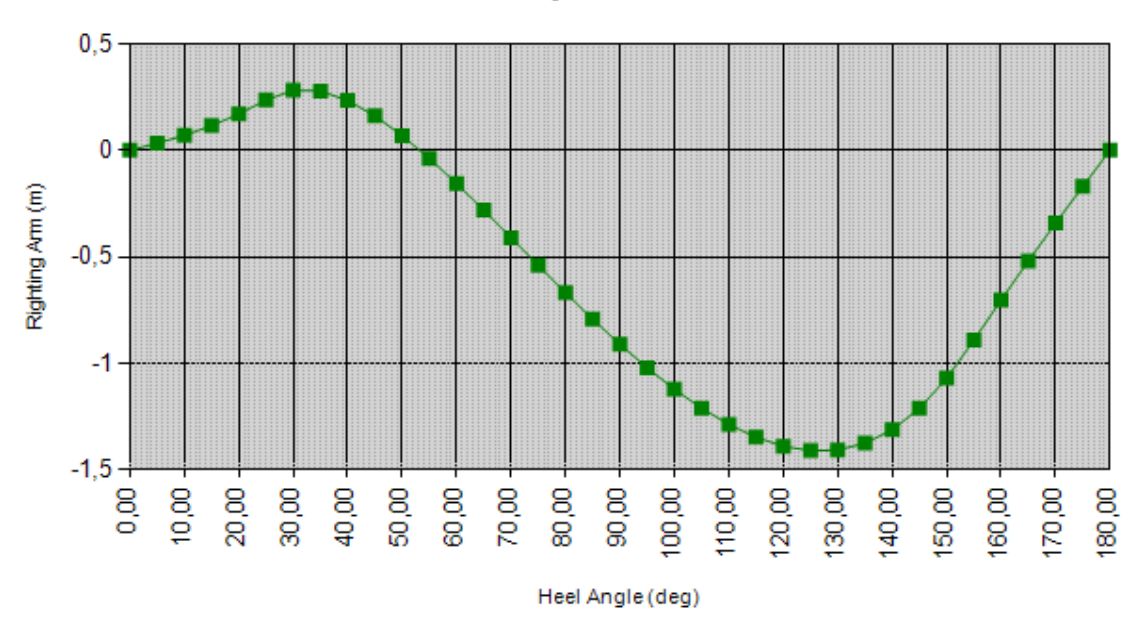

#### **Stability Curve**

<span id="page-39-2"></span>**Slika 26. Krivulja poluge statičkog stabiliteta u Orca3D za stanje krcanja 2**

| Heel(deg) | Trim(deg) | <b>Righting Arm (m)</b> | <b>Righting Moment</b> | <b>Point Name and Distance</b> |          |  |
|-----------|-----------|-------------------------|------------------------|--------------------------------|----------|--|
| 0,000     | 0,135     | 0,000                   | 0,00                   | Gaz krma                       | $-6,065$ |  |
|           |           |                         |                        | Gaz pramac                     | $-6,301$ |  |
| 5,000     | 0,140     | 0,033                   | 149,49                 | Gaz krma                       | $-6,030$ |  |
|           |           |                         |                        | Gaz pramac                     | $-6,274$ |  |
| 10,000    | 0,153     | 0,071                   | 317,36                 | Gaz krma                       | $-5,926$ |  |
|           |           |                         |                        | Gaz pramac                     | $-6,193$ |  |
| 15,000    | 0,176     | 0,116                   | 520,72                 | Gaz krma                       | $-5,753$ |  |
|           |           |                         |                        | Gaz pramac                     | $-6,059$ |  |
| 20,000    | 0,212     | 0,171                   | 768,53                 | Gaz krma                       | $-5,505$ |  |
|           |           |                         |                        | Gaz pramac                     | $-5,874$ |  |
| 25,000    | 0,269     | 0,235                   | 1058,80                | Gaz krma                       | $-5,173$ |  |
|           |           |                         |                        | Gaz pramac                     | $-5,643$ |  |
| 30,000    | 0,350     | 0,283                   | 1271,38                | Gaz krma                       | $-4,777$ |  |
|           |           |                         |                        | Gaz pramac                     | $-5,388$ |  |
| 35,000    | 0,424     | 0,278                   | 1250,17                | Gaz krma                       | $-4,375$ |  |
|           |           |                         |                        | Gaz pramac                     | $-5,115$ |  |
| 40,000    | 0,488     | 0,234                   | 1051,39                | Gaz krma                       | $-3,971$ |  |
|           |           |                         |                        | Gaz pramac                     | $-4,823$ |  |
| 45,000    | 0,543     | 0,161                   | 726,55                 | Gaz krma                       | $-3,564$ |  |
|           |           |                         |                        | Gaz pramac                     | $-4,511$ |  |
| 50,000    | 0,590     | 0,069                   | 309,79                 | Gaz krma                       | $-3,151$ |  |
|           |           |                         |                        | Gaz pramac                     | $-4,181$ |  |
| 55,000    | 0,630     | $-0,038$                | (173, 04)              | Gaz krma                       | $-2,732$ |  |
|           |           |                         |                        | Gaz pramac                     | $-3,832$ |  |
| 60,000    | 0,665     | $-0,156$                | (703, 68)              | Gaz krma                       | $-2,306$ |  |
|           |           |                         |                        | Gaz pramac                     | $-3,466$ |  |
| 65,000    | 0,693     | $-0,281$                | (1266, 32)             | Gaz krma                       | $-1,874$ |  |
|           |           |                         |                        | Gaz pramac                     | $-3,083$ |  |
| 70,000    | 0,715     | $-0,410$                | (1846, 73)             | Gaz krma                       | $-1,436$ |  |
|           |           |                         |                        | Gaz pramac                     | $-2,685$ |  |
| 75,000    | 0,733     | $-0,540$                | (2431, 66)             | Gaz krma                       | $-0,995$ |  |
|           |           |                         |                        | Gaz pramac                     | $-2,275$ |  |
| 80,000    | 0,748     | $-0,669$                | (3010, 21)             | Gaz krma                       | $-0,551$ |  |
|           |           |                         |                        | Gaz pramac                     | $-1,857$ |  |
| 85,000    | 0,762     | $-0,794$                | (3571, 20)             | Gaz krma                       | $-0,105$ |  |
|           |           |                         |                        | Gaz pramac                     | $-1,435$ |  |
| 90,000    | 0,776     | $-0,911$                | (4101, 43)             | Gaz krma                       | 0,341    |  |
|           |           |                         |                        | Gaz pramac                     | $-1,013$ |  |

*Lovro Halavanja*

### <span id="page-40-0"></span>**Slika 27. Tablica statičkog stabiliteta dobivena u Orca3D za stanje krcanja 2**

#### <span id="page-41-0"></span>**5.3. Usporedba rezultata**

Cilj usporedbe rezultata je provjeriti i usporediti više različitih aspekata između različitih alata, kako bi se dobila cjelokupna slika i utvrdile eventualne greške.

Kada se radi o uspoređivanju različitih softverskih alata, razlike u rezultatima mogu biti očekivane jer različiti programi koriste različite algoritme za izračun. Usporedba krivulja poluge statičkog stabiliteta u programu Python i programu Orca3D je važan korak u verifikaciji i validaciji numeričkih simulacija. Ova usporedba će nam omogućiti da vidimo koliko su rezultati dobiveni u Pythonu usporedivi s onima dobivenima u Orca3D-u, koji se smatra standardom u pomorskom inženjerstvu.

Kako bi usporedba bila točna i pouzdana, potrebno je da su uvjeti krcanja broda isti u oba programa, kao i da je model broda identičan. Također, potrebno je osigurati da su parametri korišteni u oba programa jednaki.

Uzroci malih razlika u rezultatima mogu uključivati:

- različite metode aproksimacije istisnine broda
- različite metode za izračun brodskih sila i momenta
- zbog različitih numeričkih metoda koje se koriste u programima
- različite tolerancije u metodama za trimanje

#### <span id="page-41-1"></span>*5.3.1. Stanje krcanja 1*

<span id="page-41-2"></span>**Tablica 1. Usporedba rezultata za stanje krcanja 1**

|         |       | Python           | Orca3D |         | Relativna pogreška[%] |       |  |
|---------|-------|------------------|--------|---------|-----------------------|-------|--|
| heel[°] | GZ[m] | trim[°]<br>GZ[m] |        | trim[°] | GZ                    | trim  |  |
| 0.0     | 0.000 | 0.000            | 0.000  | 0.000   | 0.000                 | 0.000 |  |
| 5.0     | 0.087 | 0.010            | 0.087  | 0.010   | 0.000                 | 0.000 |  |
| 10.0    | 0.171 | 0.042            | 0.0171 | 0.042   | 0.000                 | 0.000 |  |
| 15.0    | 0.249 | 0.111            | 0.249  | 0.109   | 0.000                 | 1.835 |  |
| 20.0    | 0.333 | 0.202            | 0.333  | 0.201   | 0.000                 | 0.495 |  |
| 25.0    | 0.432 | 0.308            | 0.432  | 0.305   | 0.000                 | 0.498 |  |
| 30.0    | 0.555 | 0.420            | 0.555  | 0.416   | 0.000                 | 0.961 |  |
| 35.0    | 0.708 | 0.535            | 0.709  | 0.530   | 0.000                 | 0.943 |  |
| 40.0    | 0.856 | 0.659            | 0.856  | 0.653   | 0.000                 | 0.919 |  |
| 45.0    | 0.954 | 0.780            | 0.955  | 0.774   | 0.000                 | 0.775 |  |
| 50.0    | 1.002 | 0.887            | 1.002  | 0.881   | 0.000                 | 0.681 |  |
| 55.0    | 1.006 | 0.981            | 1.006  | 0.976   | 0.000                 | 0.512 |  |
| 60.0    | 0.974 | 1.066            | 0.974  | 1.061   | 0.000                 | 0.471 |  |

#### <span id="page-42-0"></span>*5.3.3. Stanje krcanja 2*

|         | Python                       |       | Orca3D     |       | Relativna pogreška[%] |          |  |
|---------|------------------------------|-------|------------|-------|-----------------------|----------|--|
| heel[°] | trim $[°]$<br>GZ[m]<br>GZ[m] |       | trim $[°]$ | GZ    | trim                  |          |  |
| 0.0     | O                            | 0.135 | 0          | 0.135 | 0.000                 | 0.000    |  |
| 5.0     | 0.033                        | 0.140 | 0.033      | 0.140 | 0.000                 | 0.000    |  |
| 10.0    | 0.071                        | 0.153 | 0.071      | 0.153 | 0.000                 | 0.000    |  |
| 15.0    | 0.116                        | 0.176 | 0.116      | 0.176 | 0.000                 | 0.000    |  |
| 20.0    | 0.171                        | 0.212 | 0.171      | 0.212 | 0.000                 | 0.000    |  |
| 25.0    | 0.235                        | 0.271 | 0.235      | 0.269 | 0.000                 | 0.743    |  |
| 30.0    | 0.282                        | 0.352 | 0.283      | 0.350 | $-0.353$              | 0.571    |  |
| 35.0    | 0.278                        | 0.426 | 0.278      | 0.424 | 0.000                 | 0.472    |  |
| 40.0    | 0.233                        | 0.489 | 0.234      | 0.488 | $-0.427$              | $-0.427$ |  |
| 45.0    | 0.161                        | 0.543 | 0.161      | 0.543 | 0.000                 | 0.000    |  |
| 50.0    | 0.068                        | 0.590 | 0.069      | 0.590 | $-1.449$              | 0.000    |  |
| 55.0    | $-0.039$                     | 0.630 | $-0.038$   | 0.63  | 2.630                 | 0.000    |  |
| 60.0    | $-0.157$                     | 0.664 | $-0.156$   | 0.665 | 0.640                 | $-0.150$ |  |

<span id="page-42-1"></span>**Tablica 2. Usporedba rezultata za stanje krcanja 2**

S obzirom na to da je u ovom slučaju riječ o razlici u rezultatima vidljivima tek na trećoj decimali, može se smatrati da su rezultati prilično slični. Ovime potvrđujemo da su naše simulacije valjane i pouzdane, što nam omogućuje da ih koristimo u daljnjem razvoju i projektiranju brodova.

## <span id="page-43-0"></span>**6. ZAKLJUČAK**

U ovom radu izrađen je modul za proračun stabiliteta triangulirane forme broda u okviru programa otvorenog koda d3v-gsd. Modul se sastoji od funkcija koje se koriste za izračun istisnine broda i njenog težišta za određena stanja krcanja. Također u radu je napravljen algoritam za izračun gaza za ravnu vodnu liniju, odnosno trima za nagnuto stanje pri ulaznim podacima težine broda i njenog težišta. Kao glavna stavka u proračunu poprečnog stabiliteta izrađen je Python modul za generiranje krivulje poluge statičkog stabiliteta.

Napravljen je usporedni test između modela kreiranog u Pythonu i komercijalnom programu Orca3D, gdje su dobiveni praktično identični rezultati. Rezultati pokazuju da je modul koji je razvijen u ovom radu uspješno izračunavao polugu statičkog stabiliteta za različite vrijednosti kuta nagiba broda. Ovaj rad može biti koristan za inženjere i arhitekte u brodogradnji te za sve koji rade na projektiranju brodova i analizi njihovog stabiliteta.

## <span id="page-44-0"></span>**LITERATURA**

- <span id="page-44-1"></span>[1] *Python*, https:/[/www.python.org/](http://www.python.org/) ( pristup 21.11.2022.).
- <span id="page-44-2"></span>[2] Buconić M., *Vizualizacija OOFEM modela brodske konstrukcije primjenom programa otvorenog koda linaetal-fsb/d3v,* Fakultet strojarstva i brodogradnje, Završni rad, Zagreb, 2020.
- [3] Itković H., *Analiza proračuna poprečne i uzdužne stabilnosti broda*, Sveučilište u Rijeci*,*  Pomorski fakultet, Diplomski rad, 2014.
- <span id="page-44-3"></span>[4] Boban T., *Standardi za trim i stabilnost broda*, Pomorski fakultet u Splitu, Završni rad 2016.
- <span id="page-44-4"></span>[5] Uršić J., *Plovnost broda*, Sveučilište u Zagrebu, Fakultet strojarstva i brodogradnje, 1966.
- <span id="page-44-5"></span>[6] Erhardt L., J., *Vizualizacija i izračun hidrostatičkih karakteristika triangularizirane forme broda primjenom programa otvorenog koda linaetal-fsb/d3v, Fakultet strojarstva i* brodogradnje, Završni rad, Zagreb, 2020.
- <span id="page-44-6"></span>[7] [https://tehnika.lzmk.hr/tehnickaenciklopedija/brod\\_3\\_stabilitet\\_broda.pdf](https://tehnika.lzmk.hr/tehnickaenciklopedija/brod_3_stabilitet_broda.pdf)
- <span id="page-44-7"></span>[8] Wilson P., A*., Basic Naval Architecture Ship Stability*, Springer International Publishing, 2018.

## <span id="page-45-0"></span>**PRILOZI**

I. Python programski kod za računanje karakteristika stabiliteta broda

```
File - C:\Users\lovro\Desktop\d3vps6\d3v-gsd\commands\hullformdir\shipstability.py
 1 from hullformdir.hullform import *
 2 from scipy import optimize
 3 import numpy as np
 4 from scipy.spatial.transform import Rotation
 5 import math
 6 import time
 7 import numpy.linalg as la
 8 from typing import List
 9
10 def angle_between_vectors_deg(v1, v2):
        """ Returns the angle in degrees between vectors 'v1' and 'v2'
11
       Return angle range is between 0 and 180° """
1213
14
       cosang = np.dot(v1, v2)15
       sinang = la.norm(np.cross(v1, v2))
       ang_rad = np.archive(cnp.clip(sinang, -1.0, 1.0), np.clip(cosang, -1.0, 1.0)16
17
       return np.rad2deg(ang_rad)
18
19 def deg_to_vec(deg):
28
       return np.cos(np.deg2rad(deg))
21
22 class LoadCondition():
23
       def __init__(self,weight:float,CG:np.ndarray):
            self.-ship\_weight: float = 0.024
25
            self._<sub>ship_CG</sub>: np <sub>ndarray = np.zeros(3)2627 class Waterline():
28
       @classmethod
29
       def ref_plane_normal(cls):
30
           return np.array([0.0, 0.0, -1])
31
32
       @classmethod
       def get_point_on_plane_close_to_input_point(cls,plane_point:np.ndarray,plane_normal:np.ndarray,
33
   in_point:np.ndarray):
34
           w = np.array([-1.0, 0.0, 0.0])35
           v = np.cross(w, plane\_normal)u = np.cross(plane\_normal, v)36
37
           p1 = v*(in\_point[1]-plane\_point[1])p2 = v*(in\_point[0]-plane\_point[0])38
39
           cp = plane\_point + p1 + p240
           return cp
4142
       def __init__(self, pp_z:float, pp_x:float=0.0):
43
            self._{p}lane_point = np.array([pp_x, 0.0, pp_z])
            self._plane_normal = Waterline.ref_plane_normal()
44
45
46
       def set_plane_normal_component(self, value:float, index:int):
47
            self._plane_normal[index]= value
48
49
       def set_plane_normal_x(self,value:float):
50
            self.set_plane_normal_component(value,0)
51
52
       def set_plane_normal_y(self,value:float):
53
            self.set_plane_normal_component(value,1)
54
55
       def set_plane_normal_z(self,value:float):
56
            self.set_plane_normal_component(value,2)
57
58
       def set_plane_point_component(self, value: float, index: int):
59
            self._{p}lane_point[index] = value
60
       def set_plane_point_x(self, value: float):
61
62
            self.set_plane_point_component(value,0)
63
64
        def set_plane_point_y(self, value: float):
65
            self.set_plane_point_component(value,1)
66
```

```
File - C:\Users\lovro\Desktop\d3vps6\d3v-gsd\commands\hullformdir\shipstability.py
 67
        def set_plane_point_z(self, value: float):
 68
             self.set_plane_point_component(value,2)
 69
 70
        def reset_to_heel_angle_deg(self,heel:float):
 71
             self._plane_normal = Waterline.ref_plane_normal()
 72
            # heel is rotation over x axix (y-z plane)
            r = Rotation.from_euler('x', heel, degrees=True)
 73
 74
            self._{p}lane_normal = r.apply(self._plane_normal)
 75
 76
        def get_angle_between_plane_normal_and_ref_plane_normal(self):
 77
            return angle_between_vectors_deg(Waterline.ref_plane_normal(),self._plane_normal)
 78
 79
        def get_trim_angle(self):
 80
            trim_vec = Waterline.ref_plane_normal()
 81
             trim\_vec[0] = self.normal[0]return angle_between_vectors_deg(Waterline.ref_plane_normal(),trim_vec)
 82
 83
        def set_trim_angle(self,trim):
 84
 85
             self._plane_normal = Waterline.ref_plane_normal()
 86
             r = Rotation.from_euler('y', trim, degrees=True)
 87
             self._plane_normal = r.apply(self._plane_normal)
 88
 89
         def get_heel_angle(self):
 90
            heel_vec= self.normal.copy()
 91
            heel_vec[0] = 0.0return angle_between_vectors_deg(Waterline.ref_plane_normal(),heel_vec)
 92
 93
 94
 95
        def get_max_distance_to_mesh(self, fvs, pts):
 96
            max\_dist = -np.inf97
            most_dist_point = None
 98
            for triangle in fvs:
 99
                 for i_p in triangle:
                     p = np.array(pts[i_p])100
                     v = p - self.point # vektor koji spaja točku na ravnini i točku u trokutu
101
102
                     distance = np.dot(v, self.normal) # Udaljenost točke od ravnine
103
                     if distance > max_dist:
104
                         max\_dist = distance105
                         most\_dist\_point = p106
107
            return max_dist, most_dist_point
108
        def create_and_emmit_geometry(self,name,length:float, width:float):
109
110
            w = np.array([-1.0, 0.0, 0.0])111
            v = np.cross(w, self.normal)112
            u = np.cor(self.normal, v)113
            cp = self.pop114
            points = []dL = \text{Length} * 0.6115
            dw = width*0.6116
117
            points.append(cp + u * dl + v * dw)
            points.append(cp + u * dl - v * dw)
118
119
            points.append(cp - u * d1 + v * dw)
120
            points.append(cp - u * d1 - v * dw)
121
            fvs = []fvs.append([0, 1, 3])122
            fvs.append([0, 3, 2])123
            name+=' point {0}, normal {1}'.format(self.point, self.normal)
124
125
            q = GeometryExtension(name)126
            q.mesh = om.TriMesh(points, fvs)
127
            g.emit_geometry_built()
128
129
130
131
        @property
132
        def point(self):133
            return self._plane_point
```

```
File - C:\Users\lovro\Desktop\d3vps6\d3v-gsd\commands\hullformdir\shipstability.py
134
135
         @property
136
        def normal(self):
137
            return self._plane_normal
138
139
140
141 class ShipStability():
142
        def __init__(self, hull_form:HullForm,main_deck_z,sea_density = 1025.9):
143
            self.-hf = hull\_form144
             self._xmf=self._hf.get_x_main_frame_from_mesh()
145
            self._sea_density = sea_density
146
            self._ship_weight:float =0.0
147
            self._<sub>ship_CG:np.pdf = np.zeros(3)
148
            self._wl:Waterline = Waterline(0.0, self . xmf)self.__main\_deck_z = main\_deck_z149
150
            self._mesh = self.get_mesh_form_closed_with_main_deck()
151
152
         def get_mesh_form_closed_with_main_deck(self):
153
            fvs = self._h f. mesh.fv_indices().tolist()points = self._hf.mesh.points().tolist()
154
             plane_point = np.array([self._xmf,0.0,self._main_deck_z])
155
156
            plane_normal = Waterline.ref_plane_normal()
157
            new_fvs, new_pts = self.get_mesh_below_inclined_waterline(fvs, points, plane_point, plane_normal)
            mesh = om.TriMesh(new_pts,new_fvs)
158
159
            testgeo = GeometryExtension('Closed Hull Form')
160
            testgeo.mesh = om. TriMesh(new_pts, new_fvs)
161
            testgeo.emit_geometry_built()
162
            return mesh
163
        @property
164
        def wl(self)->Waterline:
165
            return self._wl
166
167
        def get drought and most dist point(self):
168
             fvs = self._hf.mesh.fv_indices().tolist()
169
            pts = self._hf.mesh.points().tolist()
170
            T, p = self._wl.get_max_distance_to_mean(fvs, pts)171
            return T, p
172
173
174
        def calculate_displacement_and_displacementCG_example(self):
175
             displacement, displacementCG, new_fvs, new_pts = self.calculate_displacement_and_displacementCG()
176
177
             print('displacement, m3', displacement)
             print('displacement, t', displacement*self._sea_density/1000.0)
178
            print('displacement CG', displacementCG)
179
180
             testgeo = GeometryExtension('Displ_Calc_Mesh')
181
             testgeo.mesh = om. TriMesh(new_pts, new_fvs)
182
             testgeo.emit_geometry_built()
183
184
185
        def calculate_displacement_and_displacementCG(self):
186
            fvs = self._mesh.fv_indices().tolist()187
             points = self._mesh.points().tolist()
188
            plane_point = self._wl.point
189
            plane_normal= self._wl.normal
190
            new_fvs, new_pts = self.get_mesh_below_inclined_waterline(fvs,points,plane_point,plane_normal)
191
            displacement, displacementCG = self.calculate_displacement_and_centroid(new_fvs, new_pts)
192
            return displacement, displacementCG, new_fvs, new_pts
193
194
195
        def determine_horizontal_waterline_for_current_weight(self):
196
             z_mid,z_max = self._hf.get_z_mid_z_max_from_mesh()
197
             self. w1 = Waterline(z mid, self.xml)198
            res = optimize.root(self.fun_opt_root_drought_calculation, z_mid)
199
            print(res)x = res['x']200
```

```
Page 3 of 8
```

```
File - C:\Users\lovro\Desktop\d3vps6\d3v-gsd\commands\hullformdir\shipstability.py
201
            pp_z=x[0]202
             self._wl.set_plane_point_z(pp_z)
203
            print('pp_z = ', pp_z)204
            fvs = self._mesh.fv_indices().tolist()
205
            points = self._mesh.points().tolist()206
             print('T = ', self.wl.get_max_distance_to_mesh(fvs, points)[0])
207
208
209
         def determine_trim_for_current_load_condition(self):
210
             #self.wl.reset_to_heel_angle_deg(20)
211
            x0 = np.array([self.wl.point[2], self.wl.normal[0]])212
            res = optimize.root(self.fun_opt_root_trim_calculation, x0)
213
            x = res['x']214
            pp_z = x[0]215
            p_{\text{1}_{n}N_{x}} = x[1]216
            self.wl.set_plane_point_z(pp_z)
217
             self.wl.set_plane_normal_x(pl_nv_x)
             fvs = self._mesh.fv_indices().tolist()
218
219
             points = self._mesh.points().tolist()220
             displacement, displacementCG, new_fvs, new_pts = self.calculate_displacement_and_displacementCG()
221
             displacement = displacement * self. sea density / 1000.0
             print('trim, deg = ', self.wl.get_time_andle())222
             print('displacement, t = ', displacement)223
224
             if False: # Print additional data
225
                 print('T = ', self.wl.get_max_distance_to_mesh(fvs, points))
                 print(self.wl.point)
226
227
                 print(self.wl.normal)
            if True: # Create geometries for visualization
228
                 testgeo = GeometryExtension('Trim mesh')
229
230
                 testgeo.mesh = om. TriMesh(new_pts, new_fvs)
231
                 testgeo.emit_geometry_built()
232
                 bb = self.-hf.bboxlength = bb.maxCoord[0] - bb.minCoord[0]
233
234
                 width = bb.maxCoord11 - bb.minCoord11self.wl.create_and_emmit_geometry('WL heel={0};-trim={1}'.format(self.wl.get_heel_angle(),
235
    self.wl.get_trim_angle()),length,width)
236
237
        def fun_opt_root_drought_calculation(self, pp_z: float):
             diff = self._ship_weight - self.calculate_displacement_horizontal_waterline(pp_z)*self.
238
    _sea_density/1000.0
239
            return diff
240
241
        def fun_opt_root_trim_calculation(self, x):
242
            pp_z = x[0]243
             p_{\text{L}nv_x} = x[1]self._wl.set_plane_point_z(pp_z)
244
245
             self._wl.set_plane_normal_x(pl_nv_x)
246
             displacement, displacementCG, new_fvs, new_pts = self.calculate_displacement_and_displacementCG()
247
             diff1 = self._ship_weight - displacement*self._sea_density/1000.0
            # Racunanje projekcija tezista istisnine i tezista broda na ravninu vodne linije
248
249
             displacementCG_proj = self.project_point_on_plane(displacementCG)
250
             shipCG_proj = self.project_point_on_plane(self._ship_CG)
251
             # Racunanje razlike izmedu projekcija tezista istisnine i tezista broda
             diff2 = np.linalg.norm(displacementCG_proj - shipCG_proj)
252
253
             return diff1, diff2
254
255
         def project_point_on_plane(self, point):
256
            plane_point = self._wl.point
257
            plane_normal = self._wl.normal
258
             d = -plane_normal.dot(plane_point)
259
             t = -(plane\_normal.dot(point) + d) / (plane\_normal.dot(plane\_normal))260
             projection = point + t * plane_normal
261
            return projection
262
263
         def calculate_displacement_horizontal_waterline(self,pp_z :float):
264
            fvs = self._mesh.fv_indices().tolist()
265
             points = self._mesh.points().tolist()
```

```
Page 4 of 8
```

```
File - C:\Users\lovro\Desktop\d3vps6\d3v-gsd\commands\hullformdir\shipstability.py
             plane\_point = self._w1.popint266
267
             plane_normal = self._wl.normal
268
             plane\_point[2] = pp_z269
             new_fvs, new_pts = self.get_mesh_below_inclined_waterline(fvs, points, plane_point, plane_normal)
270
             displacement, centroid = self.calculate_displacement_and_centroid(new_fvs, new_pts)
271
             return displacement
272
273
         def set_ship_G_and_CG(self,G:float,xCG,yCG,zCG):
274
             self._<sub>ship_weight</sub>: float = G275
             self.-ship_CG[0] = xCG276
             self._ship_CG[1] = yCG277
             self._ship_CG[2] = zCG278
279
         def generate_static_stability_curve(self, max_heel_angle:float, step_heel_angle:float) -> (np.ndarray
    , np.ndarray):
280
             heeling_angles = np.arange(0.0, max_heel_angle+step_heel_angle, step_heel_angle).tolist()
             fvs = self._hf.mesh.fv_indices().tolist()
281
282
             pts = self._hf.mesh.points().tolist()
283
             bb= self._hf.bbox
284
             length = bb.maxCoord[0] - bb.minCoord[0]285
             width = bb.maxCoord[1] - bb.minCoord[1]286
             z_mid, z_max = self._hf.get_z_mid_z_max_from_mesh()
287
             stability_curve_data=[]
             i = \theta288
289
             for heel in heeling_angles:
290
                 heeling angle = math.radians(heel)
291
                 self._wl.reset_to_heel_angle_deg(heel)
292
                 #if self.wl.point[2] < z_mid/5:
293
                 #self.wl.set-plane\_point_z(z_mid/5)294
                 self.wl.set_plane_point_z(z_mid)
295
                 try:
296
                     self.determine_trim_for_current_load_condition()
297
                     displacement, CB, new_fvs, new_pts = self.calculate_displacement_and_displacementCG()
298
                     GZ = 0299
                     if i > 0:
300
                         CB_proj = self.project_point_on_plane(CB)
301
                          ship_cg_proj = self.project_point_on_plane(self._ship_CG)
302
                         vd = np.cross(self.wl.normal,(CB-self._ship_CG))
303
                          GZ=np.linalg.norm(vd)
304
                         if vd[1] > 0:
305
                              GZ = -GZT = self._wl.get_max_distance_to_mesh(new_fvs, new_pts)[0]
306
307
                     #self.wl.create_and_emmit_geometry('Point {0}: heel {1:3.0f},°; GZ {2:6.3f}'.format(i + 1
      heel, GZ), length, width)
308
                     # if T > z_{max} \times 1.1:
309
                     \#print('Point {0}: heel {1:3.0f}, °; 6Z {2:6.3f} ; out heel {3:6.2f}, °; trim {4:6.2f
310
                     #\}, \degree; T {5:6.2f}, m'.format(
311
                     #
                                    i + 1, heel, GZ, self._wl.get_heel_angle(), self._wl.get_trim_angle(), T))
                     #print('Further calculation of stability curve stopped, Drought to high!')
312
313
                     #continue
314
                     displacement =displacement*self._sea_density/1000.0
315
                     stability_curve_data.append([heel, GZ, self._wl.get_trim_angle(),displacement,T, self._wl
     .get_{\text{level\_angle}()])
316
                     print(
                          'Point \{0\}: heel \{1:3.0f\}, \}; 6Z \{2:6.3f\}; out heel \{3:6.2f\}, \}; trim \{4:6.2f\}, \}; T \{5317
    :6.2f, m'.format(
318
                              i + 1, heel, GZ, self._wl.get_heel_angle(), self._wl.get_trim_angle(),T))
319
                 except BaseException as error:
                     print('Point {0}: heel {1:3.0f}, ?; ERROR: {2}:format(i + 1, heel, error))320
321
                     print('Further calculation of stability curve stopped!')
                     continue
322
323
                 excent:
324
                     print('Unknown exception occurred during right arm calculation')
325
                 i+1326
             return stability_curve_data
327
```

```
File - C:\Users\lovro\Desktop\d3vps6\d3v-gsd\commands\hullformdir\shipstability.py
328
329
        def point_distance(self, a, b):
330
             return math.sqrt((b[0] - a[0]) ** 2 + (b[1] - a[1]) ** 2 + (b[2] - a[2]) ** 2)
331
        def get_mesh_below_inclined_waterline\
332
                         (self, fvs:List[np.ndarray],points:List[np.ndarray],plane_point:np.ndarray,
333
    plane_normal:np.ndarray):
334
             # Add central point for hull_cover mesh
335
             cp = np{\cdot}zeros(3)336
             icp = len(points)337
             points.append(cp)
338
339
             d = plane_point.dot(plane_normal)
340
             trianglegles_bwl = []i_w l_0 = len(points)341
             for fh in fvs: # for TROKUT in TROKUTI:
342
343
                 points_bwl = []344
                 points_ow1 = []345
                 bwl_order = []owl{\_}order = []346
347
                 i = 0for vh in fh: # for TOCKA in TROKUT
348
349
                     p_np = np.array(points[vh])350
                     distance_to_plane = p_np.dot(plane_normal) - d351
                     if distance_to_plane < 0:
                         points_owl.append(points[vh])
352
353
                         owl_order.append(i)
354
                     PSP355
                         points_bwl.append(points[vh])
356
                         bwl_order.append(i)
357
                     i + = 1if len(points_bwl) == 3:
358
                     trianagles_bwl.append(fh)
359
360
                     continue
361
                 if len(points_owl) == 3:
362
                     continue
                 if len(points_bwl) == 1:
363
364
                     a = np.array(points_bwl[0]) # a je jedina ispod vodne linije
365
                     b = np.array(points_owl[0])366
                     c = np.array(points_owl[1])367
                     t1 = (d - plane_normal.dot(a)) / plane_normal.dot(b - a)368
                     contact1 = a + (b - a) * t1369
370
                     t2 = (d - plane_normal.dot(a)) / plane_normal.dot(c - a)371
                     contact2 = a + (c - a) * t2372
373
374
                     n = len(points)375
                     points.append(contact1)
                     points.append(contact2)
376
377
378
                     # add hull triangle
379
                     if bwl_order[0] == 1:
                         fh_new = np.array([fh[bwl-order[0]], n + 1, n])380
381
                         trianagles_bwl.append(fh_new)
382
                         # add hull_cover triangle
383
                         fh_new = np.array([n, n + 1, icp])384
                         trianagles_bwl.append(fh_new)
385
                     else:
                         fh_new = np.array([fh[bwl-order[0]], n, n + 1])386
387
                         trianagles_bwl.append(fh_new)
388
                         # add hull_cover triangle
389
                         fh_new = np.array([n+1, n, icp])trianagles_bwl.append(fh_new)
390
391
392
                 elif len(points_bwl) == 2:
393
                     a = np.array(points_owl[0]) # a je jedina iznad vodne linije
                                                    Page 6 of 8
```

```
File - C:\Users\lovro\Desktop\d3vps6\d3v-gsd\commands\hullformdir\shipstability.py
394
                     b = np.array(points_bwl[0])395
                     c = np.array(points_bwl[1])396
397
                     t1 = (d - plane_normal.dot(a)) / plane_normal.dot(b - a)398
                     contact1 = a + (b - a) * t1399
                     t2 = (d - plane_normal.dot(a)) / plane_normal.dot(c - a)400
401
                     contact2 = a + (c - a) * t2402
403
                     n = len(points)points.append(contact1)
404
405
                     points.append(contact2)
406
                     # add hull triangles
407
                     if owl{\_}order[0] == 1:
                         fh_new = np.array([n, n + 1, fh[bwl-order[1]]])408
409
                         trianagles_bwl.append(fh_new)
410
                         fh_new = np.array([n, fh[bwl_of[1]], fh[bwl_of[0]]])411
                         trianagles_bwl.append(fh_new)
412
                         # add hull_cover triangle
413
                         fh_new = np.array([n+1, n, icp])414
                         trianagles_bwl.append(fh_new)
415
                     else:
416
                         fh_new = np.array([n, fh[bwl-order[1]], n + 1])trianagles_bwl.append(fh_new)
417
418
                         fh_new = np.array([n, fh[bwl_order[0]], fh[bwl_order[1]]])
419
                         trianagles_bwl.append(fh_new)
420
                         # add hull_cover triangle
421
                         fh_new = np.array([n, n + 1, icp])trianagles_bwl.append(fh_new)
422423
424
             deck\_points = np.array(points[i_wl_0:]).tolist()425
             xmin = deck\_points[0][0]xmax = deck_points[0][0]
426
427
             ixmax = 0428
             ixmin = 0429
             for i in range(len(deck_points)):
                 if deck\_points[i][0] > xmax:
430
431
                     xmax = deck_points[i][0]
                     ixmax = i432
433
                 if deck\_points[i][0] < xmin:
434
                     xmin = deck\_points[i][0]435
                     ixmin = ixcp = (xmax + xmin) / 2.0436
437
             zcp = (deck\_points[ixmax][2] + deck\_points[ixmin][2]) / 2.0438
             cp[0] = xcp439
             cp[2] = zcp440
             new_cp= Waterline.get_point_on_plane_close_to_input_point(plane_point,plane_normal,cp)
441
             cp[:] = new_ccp[:]442
             return trianagles_bwl, points
443
444
        def generate_hull_cover_triangles(self,points:list,i_wl_0,fvi):
445
             #Method is not used
446
             deck_points_ixs=np.arange(i_wl_0,len(points)).tolist()
447
             deck_points=np.array(points[i_wl_0:]).tolist()
448
             xmin=deck_points[0][0]
449
             xmax = deck_points[0][0]
450
             ixmax=0
451
             ixmin=0
             for i in range(len(deck_points)):
452
                 if deck_points[i][0]>xmax:
453
454
                     xmax = deck_points[i][0]
                     ixmax =i
455
456
                 if deck\_points[i][0] < xmin:
457
                     xmin = deck\_points[i][0]458
                     ixmin = i459
             for i in range(len(deck_points)):
460
                 deck_points[i][0]=deck_points[i][0]-(xmax - xmin)/2
                                                    Page 7 of 8
```

```
File - C:\Users\lovro\Desktop\d3vps6\d3v-gsd\commands\hullformdir\shipstability.py
461
            #circular sort
462
             deck\_points\_ix_s = [x for_, x in sorted(zip(deck\_points, deck\_points\_ixs), key=lambda c:np.arctan2(c[0][0], c[0][1]))463
            xcp=(xmax+xmin)/2.0ycp=(deck_points[ixmax][1]+deck_points[ixmin][1])/2.0
464
465
             zcp = (deck\_points[ixmax][2] + deck\_points[ixmin][2]) / 2.0466
            cp=np.array([xcp,ycp,zcp])
467
            icp=len(points)
468
            points.append(cp)469
             for i in range(len(deck_points_ixs_s)-1):
                 fvi.append(np.array([deck_points_ixs_s[i], deck_points_ixs_s[i+1],icp]))
470
471
            fvi.append(np.array([deck_points_ixs_s[-1], deck_points_ixs_s[0], icp]))
472
473
        def calculate_displacement_and_centroid(self, fvs, points):
474
            displacement = 0475
            centroid = \theta476
            for fh in fvs:
477
                 v, t = self.calculate_tethraedar_displacement_and_centroid(fh, points)478
                 displacement += v479
                 centroid += v * t480
            return displacement, centroid / displacement
481
482
         def calculate_tethraedar_displacement_and_centroid(self, fh, points):
483
            trv:
484
                p1 = np.array(points[fh[0]])485
                 p2 = np.array(points[fh[1]])486
                 p3 = np.array(points[fh[2]])487
488
                 v321 = p3[0] * p2[1] * p1[2]489
                 v231 = p2[0] * p3[1] * p1[2]490
                 v312 = p3[0] * p1[1] * p2[2]v132 = p1[0] * p3[1] * p2[2]491
                v213 = p2[0] * p1[1] * p3[2]492
493
                v123 = p1[0] * p2[1] * p3[2]494
                 displacement_of_tetrahedron = (1.0 / 6.0) * (-v321 + v231 + v312 - v132 - v213 + v123)495
                 centroid_of_tetrahedron = (p1 + p2 + p3) / 4496
            except BaseException as error:
497
                 print('An exception occurred: {}'.format(error))
498
            except:
499
                 print('Unknown exception occurred during signals connection')
500
            return displacement_of_tetrahedron, centroid_of_tetrahedron
501
502
503
        @property
504
        def xmf(self):
505
            return self._xmf
506
507 def test_wl_1():
508
        wL1 = WaterLine(5)wl1.reset_to_heel_angle_deg(181)
509
        print(wl1._plane_normal)
510
        angle = wl1.get_angle_between_plane_normal_and_ref_plane_normal()
511
512
        print(angle)
513
514 def test_wl_2():
515
        w1 = Waterline(5)516
        wl.reset_to_heel_angle_deg(20)
517
        w1.normal[0]=0.05518
        print(wl.normal)
        w = np.array([-1.0, 0.0, 0.0])519
520
        u= np.cross(w,wl.normal)
521
        v = np.cross(wl.normal, u)522
        print(v)523
524 if __name__ == "__main__":
525
         # Test
526
        test_wl_2()
```
File - C:\Users\lovro\Desktop\d3vps6\d3v-gsd\commands\ship\_stability\_gui.py

```
1 from PySide6.0tWidgets import OApplication, OMenu, OFormLayout, OWidget, OLineEdit
 2 from PySide6.0tWidgets import 0PushButton, 0VBoxLayout, 0HBoxLayout
 3 from PySide6.QtCore import Qt
 4 from PySide6.0tWidgets import 0InputDialog
 5 from interactive_chart_widget import InteractiveTableChartWidget
 6 #d3v imports
7 #d3v-asd
 8 from hullformdir.hullform import HullForm
 9 from hullformdir.shipstability import ShipStability
10 #from hullformdir.resistance_h&m import Holtrop_and_Mennen_resistance_prediction_ver2
11
12 class ShipStabilityGUI():
13
       def __init__(self, hfc):14
           self._hf_command = hfc #HullFormCommand
15
           self._app = QApplication.instance()1617
           self.menuMain = QMenu("Ship &Stability")
           mb = self.mainwin.menUBar()18
19
           mb.addMenu(self.menuMain)
28
21
           menu_result = self.menuMain.addAction("Calculate Displacement")
           menu_result.triggered.connect(self.on_calculate_displacements)
22
           menu_result = self.menuMain.addAction("Calculate Drought")
23
           menu_result.triggered.connect(self.on_calculate_drought)
24
25
           menu_result = self.menuMain.addAction("Calculate Trim")
26
           menu_result.triqqered.connect(self.on_calculate_trim)
27
           menu_result = self.menuMain.addAction("Curve of Static Stability")
28menu_result.triggered.connect(self.on_calculate_css)
29
30
       Moroperty
31
       def selected_hull_form(self):
32
           return self._hf_command.selected_hull_form
33
34
       Moronerty
35
       def active_hull_form(self):
36
           return self._hf_command.active_hull_form
37
38
       Moroperty
39
       def hull_forms(self):
40
           return self._hf_command.hull_forms
41
42def on_calculate_displacements(self):
43
44
           if isinstance(self.active_hull_form, HullForm):
               main_deck_z =self.active_hull_form.bbox.maxCoord[2]-0.01
45
               text, ok = QInputDialog.getText(self.mainwin, 'Input Dialog',
46
47
                                                      'Input drought for calculation:')
48
               if ok:
49
                   try:
                       wL_z = float(text)50
51
                       if wL_z \leq \text{main\_deck}_z:
52
                           sscalc = ShipStability(self.active_hull_form,main_deck_z)
53
                           sscalc.wl.set_plane_point_z(wl_z)
54
                           sscalc.calculate_displacement_and_displacementCG_example()
55
                       else:
                           print('ERROR: Inputed drought greater than ship height. Calculation ommitted!')
56
57
                   excent:
58
                       print('ERROR: Inputed drought is not a number. Calculation ommitted!')
59
60
61
       def on_calculate_drought(self):
62
63
           if isinstance(self.active_hull_form, HullForm):
               main deck z = self. active hull form.bbox.maxCoord[2] - 0.01
64
65
               sscalc = ShipStability(self.active_hull_form, main_deck_z)
               z_mid, z_max = self.active_hull_form.get_z_mid_z_max_from_mesh()
66
67
               # sscalc.wl.set_plane_point_x(self.active_hull_form.xmf)
```

```
Page 1 of 3
```

```
File - C:\Users\lovro\Desktop\d3vps6\d3v-gsd\commands\ship_stability_gui.py
                 sscalc.wl.set_plane_point_x(50.0)
 68
 69
                 sscalc.wl.set_plane_point_z(z_mid)
 70
                 sscalc.set_ship_G_and_CG(3160.0, 50.0, 0.0, 5.5)
 71
                 sscalc.determine_horizontal_waterline_for_current_weight()
 72
 73
        def on_calculate_trim(self):
            if isinstance(self.active_hull_form, HullForm):
 74
 75
                 main_deck_z = self.active_hull_form.bbox.maxCoord[2]-0.01
 76
                 sscalc = ShipStability(self.active_hull_form, main_deck_z)
 77
                 z_mid, z_max = self.active_hull_form.get_z_mid_z_max_from_mesh()
 78
                 #sscalc.wl.set_plane_point_x(self.active_hull_form.xmf)
 79
                 sscalc.wl.set_plane_point_x(50.0)
 80
                 sscalc.wl.set_plane_point_z(z_mid)
 81
                 sscalc.set_ship_G_and_CG(3160.0, 50.0, 0.0, 5.5)
 82
                 sscalc.determine_trim_for_current_load_condition()
 83
 84
        def on calculate css(self):
 85
            if isinstance(self.active_hull_form, HullForm):
 86
                 main\_deck_z = self.active_hull_form.bbox.maxCoord[2]-0.001
 87
                 sscalc = ShipStability(self.active_hull_form, main_deck_z)
 88
                 z_mid, z_max = self.active_hull_form.get_z_mid_z_max_from_mesh()
                 #sscalc.set_ship_G_and_CG(3160.0,50.0,0.0,5.5)
 89
                 #sscalc.set_ship_G_and_CG(3160.0, 49.238, 0.0, 5.5)
 90
                 sscalc.set_ship_G_and_CG(4500.0, 48.0, 0.0, 6.5)
 91
 92
                 widget_css = DialogStaticStabilityDiagram(self.mainwin,sscalc)
 93
                 widget_css.setWindowFlag(Qt.WindowType.Window)
 94
                 widget_css.show()
 95
 96
 97
        @property
 98
        def app(self):
 99
            return self._hf_command.app
100
101
        Qnronerty
        def mainwin(self):
102
103
            return self._hf_command.mainwin
104
105
        Moroperty
106
        def glwin(self):
107
            return self._hf_command.glwin
108
109 class DialogStaticStabilityDiagram(QWidget):
110
        def __init__(self, parent, sscalc):
111
             super()._init__(parent)
             self.setWindowFlag(Qt.WindowType.Window)
112
113
            self.sscalc = sscalc
114
            sizetxt=25
115
            self.mainwin = parent116
            #Interactive Chart
117
            self.chart = InteractiveTableChartWidget()
118
            #self.chart.setTitle('Static stability curve plot')
119
120
            self.setWindowTitle("Static stability curve")
            self.btnGenerate = self.createButton("&Generate", self.refreshResults)
121
122
            self.txtMaxHeelAngle = QLineEdit()
123
124
            self.txtMaxHeelAngle.setFixedHeight(sizetxt)
125
            self.txtMaxHeelAngle.setText('90')
            self.txtMaxHeelAngle.setAlignment(Qt.AlignRight)
126
            self.txtHeelAngleStep = QLineEdit()
127
128
            self.txtHeelAngleStep.setFixedHeight(sizetxt)
129
            self.txtHeelAngleStep.setText('5')
130
            self.txtHeelAngleStep.setAlignment(Qt.AlignRight)
131
132
            mainLayout = QVBoxLayout()133
134
            mainLayout.setStretch(0,1)
```
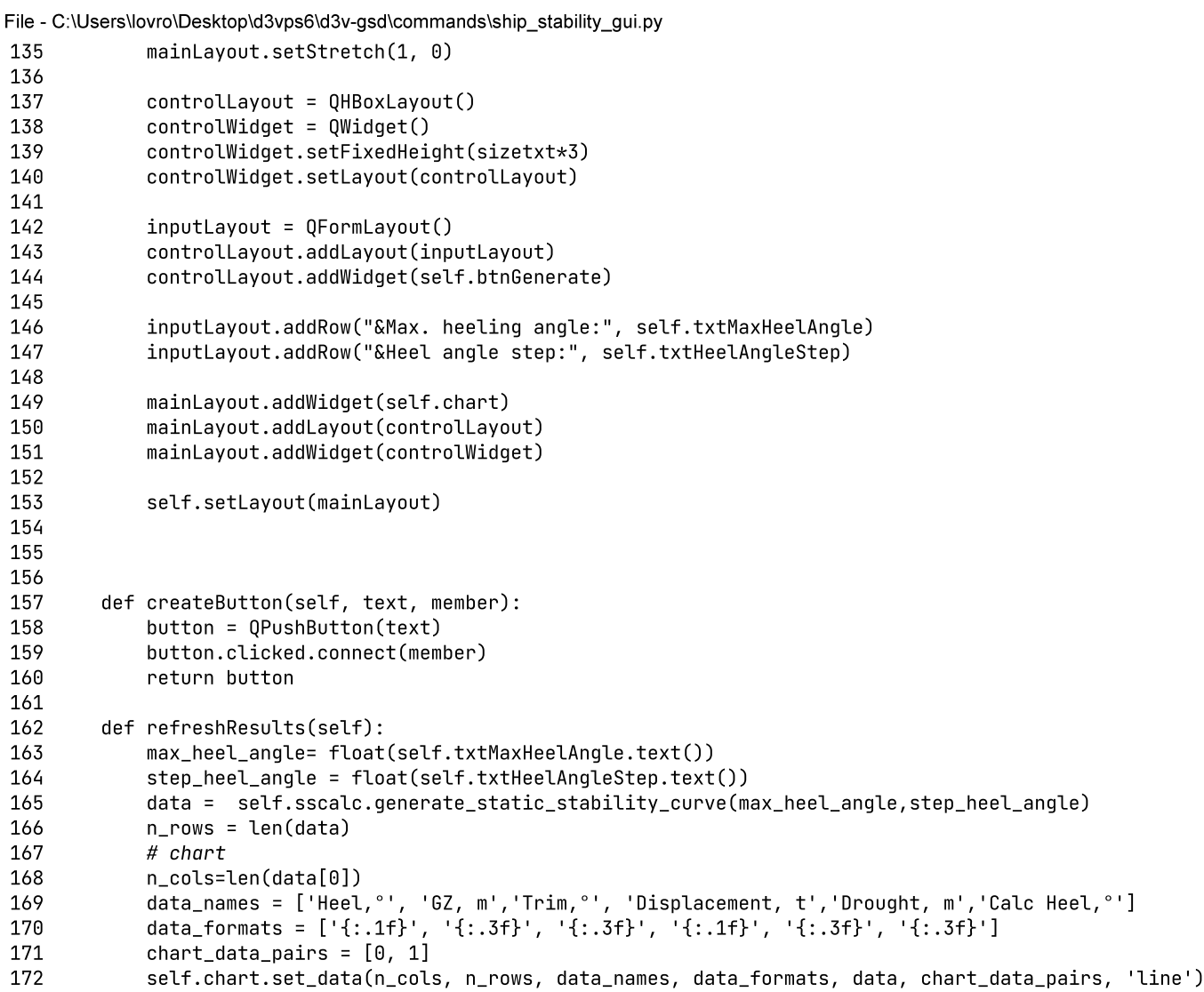